# The SKB package - Create and maintain a repository for long-living documents

Sven van der Meer

2011-06-03 v0.52

#### Abstract

This package provides macros that help to build a repository for long living documents. It focuses on structure and re-use of text, code, figures etc. The basic concept is to first separate structure from content (i.e. text about a topic from the structure it is presented by) and then separating the content from the actual published document, thus enabling easy re-use of text blocks in different publications (i.e. text about a protocol in a short article about this protocol as well as in a book about many protocols); all without constantly copying or changing text. As a side effect, using the document classes provided, it hides a lot of LATEX from someone who just wants to write articles and books.

# Contents

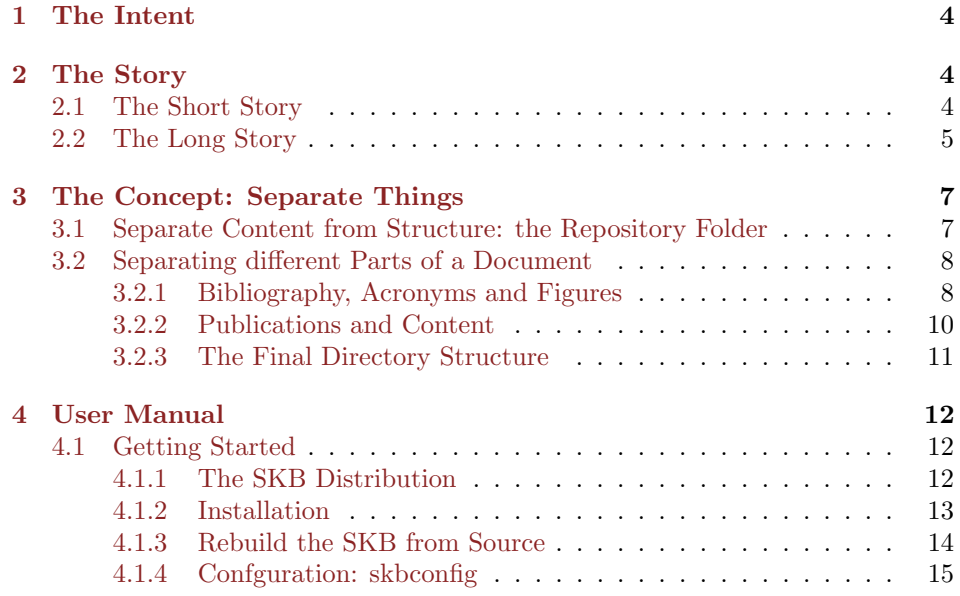

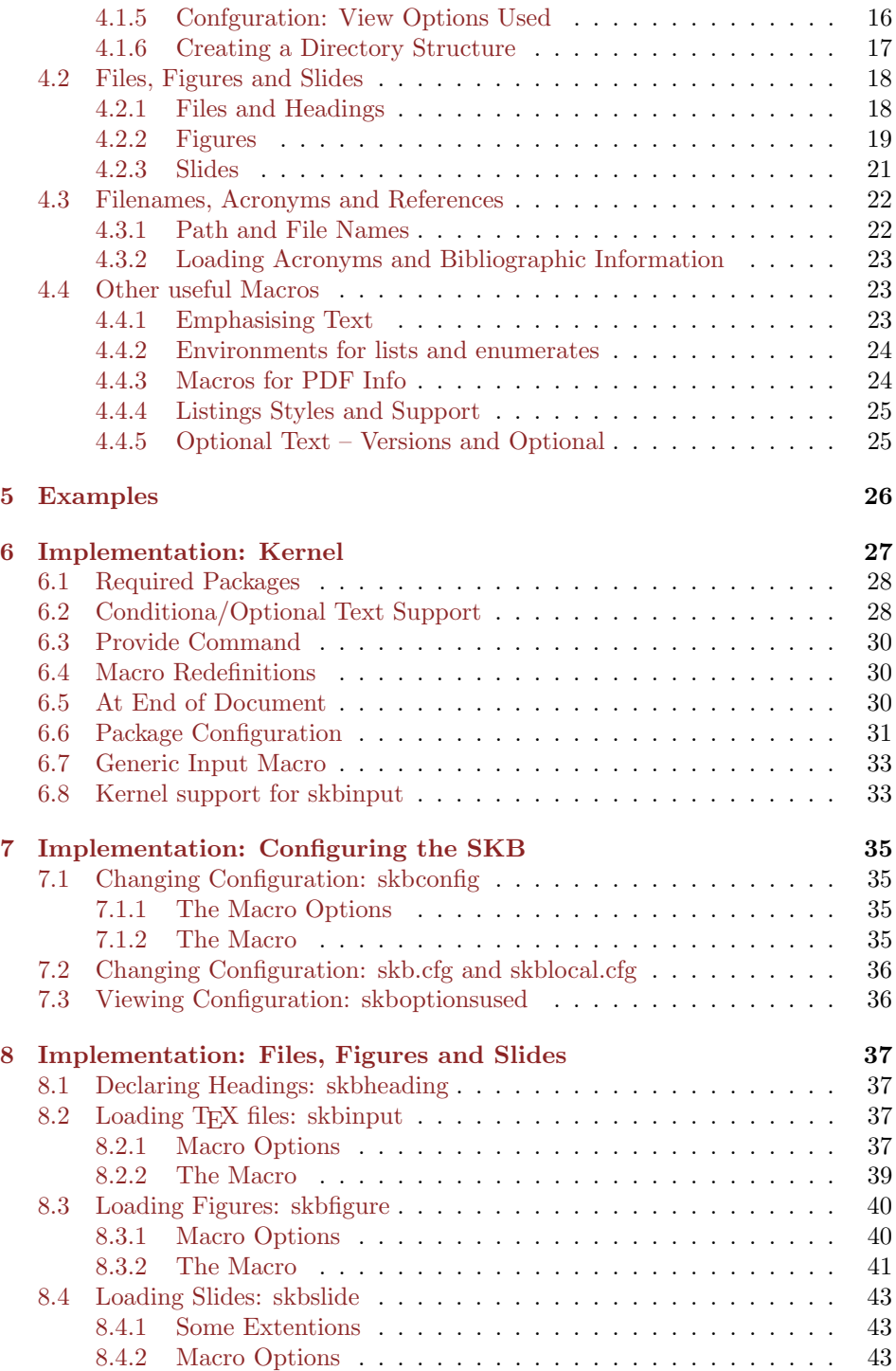

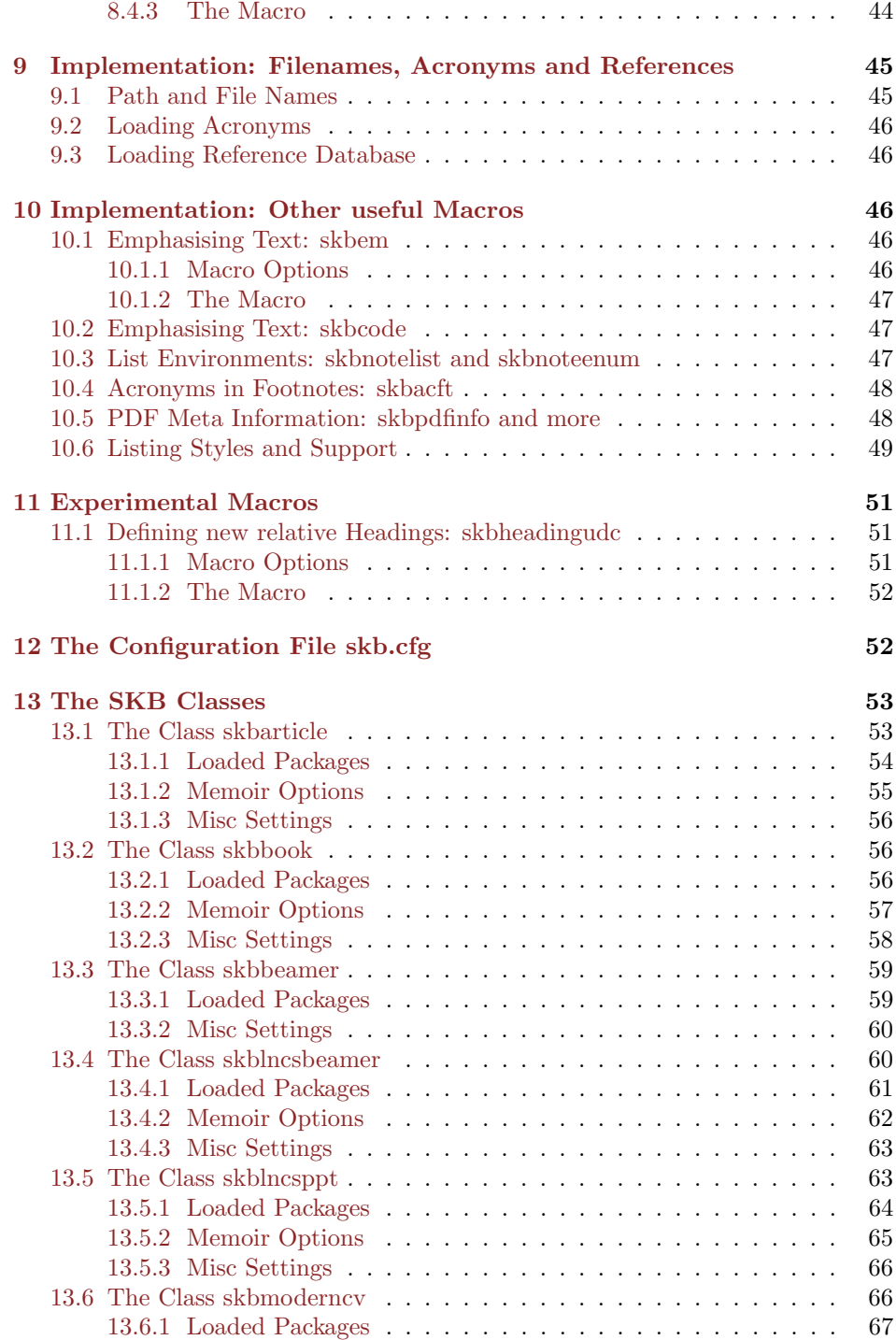

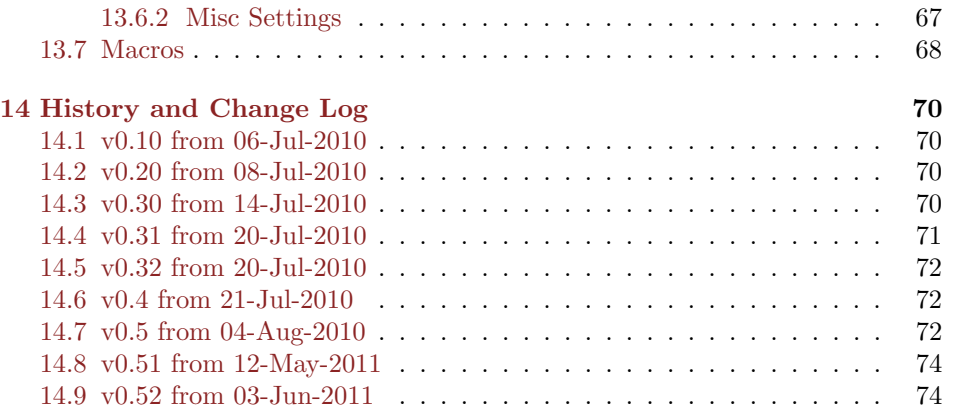

# <span id="page-3-0"></span>1 The Intent

Provide a L<sup>AT</sup>EX package that helps to create and maintain a repository for longliving documents. It's probably not usefull for some short-term articles, however, I learned that most of my short term articles eventually become part of my longterm documents. Here you go. The repository should allow for easy access to 'stuff': text blocks, senteces, paragraphs, sections, complete chapters. But also to figures, code sniplets, examples, etc. And I do want to limit the amount of repetition of information. For example, if I use a certain example in an article I might want to use the same (identical) example in a book or a presentation or lecture notes. If I only copy the example I have to maintain several sources, and over time I will not remember which of them is normative. As a side effect, I also want to optimise document creation and limit the LATEX or document class specific code in my documents.

# <span id="page-3-1"></span>2 The Story

# <span id="page-3-2"></span>2.1 The Short Story

I have written papers, done a lot of presentations, provided some book chapters, still working on a book, participated in many research proposals and projects, and created tons of notes and figures. As of early 2009, most of that information was distributed over the repositories of different projects and organisations I worked for, in some document management systems, on several websites, databases, my preferred email client (which changed twice), different computers and later even different external hard drives and  $\text{USB}^1$  $\text{USB}^1$  $\text{USB}^1$  $\text{USB}^1$  sticks. Looking for specific text or a particular figure could easily end in a days work. Tools like desktop search engines can help to find 'stuff'. I used them, but if they found anything it was hard to maintain the context it was written in and some formats or sources were out of

<span id="page-3-3"></span><sup>1</sup>Universal Serial Bus [\(USB\)](#page-74-1)

reach for them. Even worse with figures and the many versions some of them evolved in over time. After multiple jobs and several years, all I had is kind of a very messy base of knowledge, well-hidden somewhere, thus very difficult to locate and impossible to maintain.

So I started early 2009 to re-organise my 'stuff'. At the same time, I did realise that moving away from LATEX was part of the problem (and I thought using the other text processor would help, it actually didn't, long-term). So LATEX became, again, the text processor of choice, and with it the ability for a complete different approach to organise my 'stuff'. This was the moment the [SKB](#page-74-0)<sup>[2](#page-4-1)</sup> was created. [SKB](#page-74-0) stands for Sven's Knowledge Base. The L<sup>AT</sup>FX package skb, described in this article, forms part of a larger software system that uses  $\text{SQL}^3$  $\text{SQL}^3$  $\text{SQL}^3$  $\text{SQL}^3$  ite databases, a small  $PHP<sup>4</sup>$  $PHP<sup>4</sup>$  $PHP<sup>4</sup>$  $PHP<sup>4</sup>$  framework, Apache for  $HTML<sup>5</sup>$  $HTML<sup>5</sup>$  $HTML<sup>5</sup>$  $HTML<sup>5</sup>$  access and recently also a Java port.

My document repository uses the skb package, so most of my documents are eventually LATEX documents. I am saying eventually because I still use other tools (like Microsoft's Powerpoint), but integrate their output in my repository. I do all my figures these days using Inkscape, so the source is  $\rm SVG^6$  $\rm SVG^6$  $\rm SVG^6$  $\rm SVG^6$  and the output for LAT<sub>E</sub>X documents [PDF](#page-74-6)<sup>[7](#page-4-6)</sup>. For editing the text files I do flip between UE Studio and LeD. Parts of the content (such as acronyms and bibliographic information) are maintained in [SQLi](#page-74-2)te databases and exported to L<sup>AT</sup>EX. This package now shows how I build my documents.

### <span id="page-4-0"></span>2.2 The Long Story

Over several years of writing documents (articles, books, reports, standards, research proposals) ideas and concepts became distributed (actually a euphemism for 'hidden') within many many documents (in all sorts of formats) located at many many locations (such as local file system, document management system, subversion/perforce systems, web servers, email clients). The problems associated to this situation are manifold:

- Ideas/concepts are hidden, often un-accessible and, as I experienced, search tools are of limited help.
- The documents are written in all sorts of formats or available only in (usually proprietary) binary formats. Ever tried to open a document written in [MS](#page-74-7)[8](#page-4-7) WinWord 6.0 with customised document template in a newer version of the same programme? You know then what I am talking about.
- Reusing the ideas/concepts, once found in a document and managed to open that very document, usually involves huge amount of re-formatting. This will produce mistakes. Ever tried to use a BIBT<sub>EX</sub>) generated reference list,

<span id="page-4-1"></span><sup>2</sup>Sven's Knowledge Base [\(SKB\)](#page-74-0)

<span id="page-4-2"></span><sup>3</sup>Structured Query Language [\(SQL\)](#page-74-2)

<span id="page-4-3"></span><sup>4</sup>PHP Hypertext Preprocessor [\(PHP\)](#page-74-3)

<span id="page-4-4"></span><sup>5</sup>Hyper Text Markup Language [\(HTML\)](#page-74-4)

<span id="page-4-5"></span><sup>6</sup>Scalable Vector Graphics [\(SVG\)](#page-74-5)

<span id="page-4-6"></span><sup>7</sup>Portable Document Format [\(PDF\)](#page-74-6)

<span id="page-4-7"></span><sup>8</sup>Microsoft [\(MS\)](#page-74-7)

found in a [PDF](#page-74-6) file in a new article? I found better ways to spend my nights and weekends (yes, I am married and I have a garden).

- Over time, it can become very difficult to distinguish between different versions of a document, concept and/or idea. As it happens in real life, things move on even in computing and the related sciences. Documents are written for a specific historic context, which might but often will not appear in their abstract (or the name of the folder their are stored in).
- The above issues do apply to figures and presentations as much as to the text part of documents. Reorganising my documents/figures/presentations I did find way too many duplicates. I have used too many graphic software packages in the past 10 years which don't exist anymore, or which do not run on the latest version of my preferred operating system. Some of the figures are only available in some sort of low-resolution bitmap, rendering them useless even for a non-peer-reviewed article today (the original source got 'lost', in most cases because someone removed the project folder after the project was terminated).

A solution is to create a unified document repository, then use this repository as 'normative source' to create documents for specific purposes while leaving the text blocks, headings, figures, presentations, references, acronyms and all other reusable 'stuff' in the repository for the next document which might (hopefully will) benefit from them. This can (did it for me already) safe a lot of time, demands archiving (of published documents, thus creating a traceable history), helps to keep important information updated (without jeopardising any other work) and prevents losing any 'stuff'.

The repository needs a few rules, a (customisable) structure but beside that only a bit of effort to be maintained. To give an example: while writing the first version of this article (May 11, 2009), I have moved 4 lecture notes, 2 presentations, 1 book chapter, 1 book (in writing), 1 textbook (for students, with 4 chapters) and 4 articles from my 'mess' into my repository. This involved some re-formatting (plus the occasional re-drawing) to bring the original sources into the target formats. At the same time I did develop the rules of my repository, the structure and the (mostly LATEX) code (and re-wrote/structured/ruled most of them a few times). I ended up with 1,314 files in 87 folders, which create 9 articles, 2 books, 1 textbook, 3 lecture notes and this document (note: the number of articles increased, because I could re-assemble 'stuff' for new uses, spending some five minutes per one new article). I did remove roughly 100 pages of text (take the classic Spring [LNCS](#page-74-8)[9](#page-5-0) format and you get the point of the number of characters) and some 40 figures (all duplicates). I did find way too many errors in the original sources (most of which have been created by 're-using' them earlier from even more-original-sources).

<span id="page-5-0"></span><sup>9</sup>Lecture Notes in Computer Science [\(LNCS\)](#page-74-8)

# <span id="page-6-0"></span>3 The Concept: Separate Things

You already got the idea that separation is important, reading about published documents and a normative repository. The basic idea is: think separation – separate as much as you can, but not more. I know that this sounds like a strange idea when the goal is a unified repository, but it is essential. So we separate several concerns (taking a concept of distributed system design). So if we want to facilitate re-usability, we have to:

- 1. separate content of a document from its structure and
- 2. separate the different parts of a document.

For the impatient:

- 1. Separating content from structure means to identify small, coherent blocks of information, i.e. text describing a certain aspect or an example, and put them separated into the repository folder.
- 2. Separating parts of a document means to separate the part that is important for publishing from the part that is important for the content and put them into different places (one in the publish folder and the other one in the repository older). It also means to build a separate repository for figures, since they could be used in many different small blocks of information.

#### <span id="page-6-1"></span>3.1 Separate Content from Structure: the Repository Folder

Now, separating the structure from the content first. The structure of a document (we stay with classic text documents like articles, books, etc. for a while) is words in sentences in paragraphs in (sub-) sections in chapters (if its a book, of not only sections)<sup>[10](#page-6-2)</sup>. We collect sentences and paragraphs but separate them from headings. LAT<sub>EX</sub> is doing that already with the macros for chapters and sections. We go one step further and provide a generic way to identify a heading with the [SKB](#page-74-0) macro **\setheading.** This allows to select the appropriate LAT<sub>EX</sub> heading level at a later stage having the context of that later stage in mind (i.e. it might be a section in an article but a chapter in a book). Now we create a structure for the resulting files in our repository, adding meaningful names to the directories and files. Obviously the names of these folders should provide some idea about the general characterisation of the files they contain. Example? Well, if you collect information from [SDO](#page-74-9) the top folder could be named sdo and the sub-folders using the respective Standard Defining Organisation [\(SDO\)](#page-74-9) acronyms, such as omg for the  $OMG^{11}$  $OMG^{11}$  $OMG^{11}$  $OMG^{11}$  and ieee for the  $I\widetilde{E}E^{I2}$  and ietf for the  $I\widetilde{E}T$ <sup>[13](#page-6-5)</sup>. We put all this in a folder named repository, making it explicit that here is were we find all our normative content. The following example shows how that looks like.

<span id="page-6-2"></span><sup>10</sup>One very meticulous person might add 'characters' and mention that there are more ways to think about a document's structure. But that person is not me. The structure I used fits the purpose (as of now), if it doesn't anymore I will look further.

<span id="page-6-3"></span><sup>11</sup>Object Management Group [\(OMG\)](#page-74-10)

<span id="page-6-4"></span><sup>12</sup>Institute of Electrical and Electronic Engineers [\(IEEE\)](#page-74-11)

<span id="page-6-5"></span><sup>13</sup>Internet Engineering Task Force [\(IETF\)](#page-74-12)

<span id="page-7-2"></span>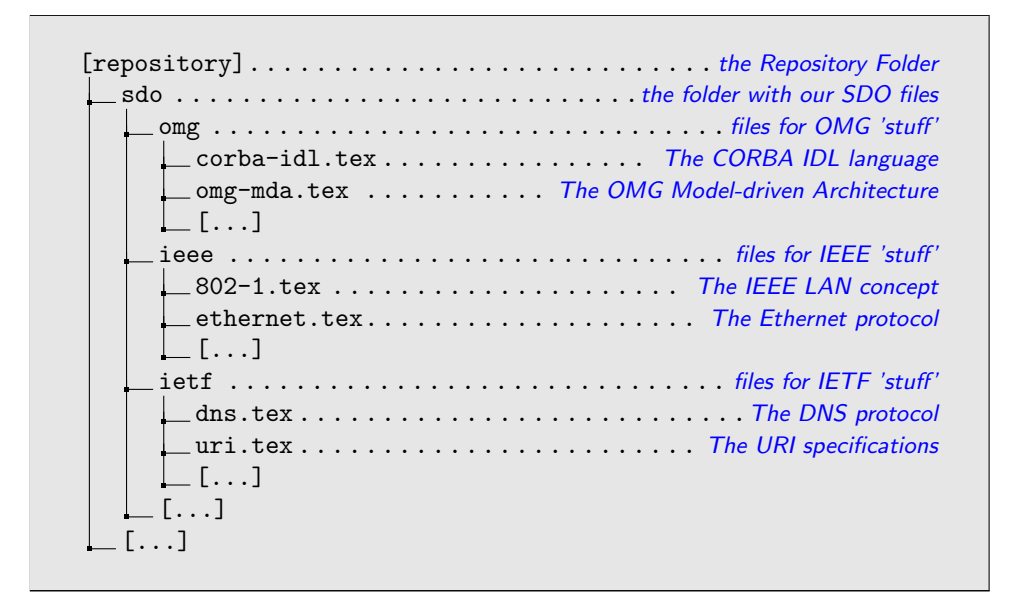

The result: we have a structure of files, containing our 'stuff', integrated in a structure of folders that allows us to find it (the better this structure the more helpful it is, and remember this is a 'personal' repository, so your personal flavour is king).

# <span id="page-7-0"></span>3.2 Separating different Parts of a Document

The next step is to separate the remaining parts of a document based on their semantics. You are probably doing that already if you maintain a database for bibliographic information and have many of your articles using it. But we can and should do much more than that.

#### <span id="page-7-1"></span>3.2.1 Bibliography, Acronyms and Figures

So the combination of LATEX and BIBTEX already helps us for this separation. Using the acronym package, we can extend this to acronyms. Looking into the highly common re-use of figures, we should look into this as well. Let's take the organisation of bibliographic information as a template. I store them using <sup>B</sup>ibTEXand process them with the biblatex package (but that is not critical for now). My BIBT<sub>E</sub>Xdatabase is in a special folder (we can call it references for the moment) and it uses a file structure that helps me to find information. This structure is based on the  $BIBT<sub>E</sub>X$  and biblatex classification, i.e. inproceedings, article, book, thesis, standard, etc.

Now, I can do the same for figures: put them into a special folder (we can call it figures for the moment), which contains the source of the figures and the generated formats I need for my documents (usually [PDF,](#page-74-6) some [PNG](#page-74-13)[14](#page-8-0)). Now I can reference these figures from the repository as well as for other use cases, such as web publishing or presentations<sup>[15](#page-8-1)</sup>.

Last not least, the acronym package allows for an automatic handling of acronyms, including list of acronyms. It is very similar to BibTEX in that it will only show the acronyms used in a document out of a (potentially large) database.

One might also want to create other specific structures, such as for programming code. Dont' stop yourself, it's easier to combine things later (if the separation is not effective) than to separate things that are hugely integrated into each other. For one of my internal projects, a parser generation environment based on  $\text{ANTLR}^{16}$  $\text{ANTLR}^{16}$  $\text{ANTLR}^{16}$  $\text{ANTLR}^{16}$  $\text{ANTLR}^{16}$ , I created a special folder for the EBNF specifications along with railroad diagrams. Now I can use them in my book and my papers.

Now we name the folders for the separated content. This is straight forward, although you might want to use different names (don't worry, the skb supports that). We add to the already created repository folder the things we need for figures (figures) and combine acronyms and  $BIBT<sub>F</sub>X$ in a folder called database, separating the data from all other content  $17$ . Now the directory structure looks like this:

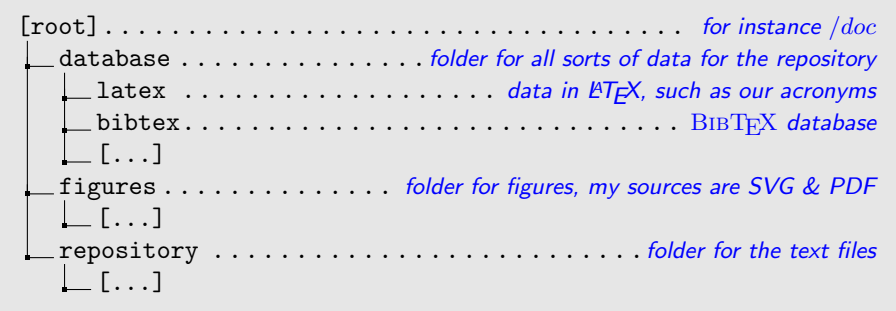

What did we do so far? We did separate the different parts of our documents. The more clinical you are, the better the result will be. But please note: separate as much as you should, not as you could. If you don't find a reason for separating 'stuff', then don't do it!

<span id="page-8-1"></span><span id="page-8-0"></span><sup>14</sup>Portable Network Graphics [\(PNG\)](#page-74-13)

<sup>15</sup>My figures are exclusively in [SVG](#page-74-5) using inkscape (www.inkscape.org). This has the advantage of a standardised, text-based format with many export options. All my figures are in a single root folder, structured very similar to the document folders created above, but separated from it. This makes re-use of figures very easy.

<span id="page-8-3"></span><span id="page-8-2"></span><sup>16</sup>ANother Tool for Language Recognition [\(ANTLR\)](#page-73-2)

 $^{17}\mathrm{Now},$  the reason for the database folder and it's structure is that the whole [SKB](#page-74-0) contains more databases, all of which reside here. If you want to simply apply this to LAT<sub>E</sub>X documents you might want to use a different strutural approach.

#### <span id="page-9-0"></span>3.2.2 Publications and Content

Here is were it might get slightly more complicated than in the first few steps. And you might see already that the reason for that is separation! We didn't finish the separation, we have to go one step further. And that means to separate now the contents (with the references and acronyms and figures) from the reason to publish a document. This last step of separation is more conceptual, being focused on the why? and where? and how? we publish, rather than being focused on the what? we publish.

So we do publish for many reasons: articles for research, project proposals, reports, lecture notes, standard documents, annotated presentations, sometimes even books. We publish for a specific purpose, in a specific (soon historic) context, using the requested format (and style sheets) and a particular structure of our document that fits the purpose. That means we organise and structure our content every time according to these constrains. Thus we need a new directory structure for that, since we will not reuse that as often as our 'stuff' itself. Remember, we use the skb macro \skbheading for headings, not the classical L<sup>A</sup>T<sub>E</sub>X macros like \section, so our files effectively do not contain much information about their place in the structure, only that they claim one [18](#page-9-1). This comes in handy now, since all we have actually to do is to assign a document heading level to every repository file we load. Let's create a folder for the published documents and call it published with a set of sub-folders that help us to understand the general context of the publication. My directory structure could look like this:

```
[your repository root] .... path to your repository, like /dev/documents
  [...]
   publish . . . . . . . . . . . . . . . . . . . . . . . folder for published documents
       articles . . . . . . . . . . . . . . . . . . . . . . . . . . . . ....such as articles
       books . . . . . . . . . . . . . . . . . . . . . . . . . . . . . . . . . . ....or books
       lecture notes . . . . . . . . . . . ...or lecture notes for computer science
       presentations . . . . . . . . . . . . . . . . . . . ...or general presentations
      [...]
    [...]
```
We could, and it usually makes sense to do so, go one step further in that separation. This time within the documents in the published folder. The reason is the structure of LATEX documents: they do need some commands specific to LATEX, which we don't necessarily want to mix with the commands that input our content (the files from repository). So it would make sense to have another pair of documents here, one containing all LAT<sub>EX</sub> commands needed to create a document, and one containing all the commands that include our content. Say we have a few

<span id="page-9-1"></span><sup>&</sup>lt;sup>18</sup>Currently experimental, but soon to be ready, there will be an extension to the \skbheading macro that allows a little bit more information to be put in the repository files. For the moment this is captured in the \skbheadingduc macro.

articles for state of the art discussions on naming, object-models and protocols, we could create the following structure for the article folder :

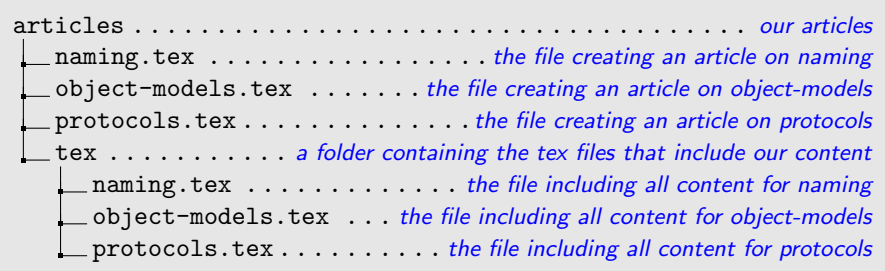

Now everything is structured, thus simple again. If we are looking for content, we go to the repository directory and the directory names help us to find what we are looking for. If we need a figure, we do the same at the figures directory. acronyms and bibtex help with the respective other content. If we want a specific published document, we simply check the published directory and will have a look into a tex sub-directory to see what content is include how.

Good news, the separation is finished! What have we done? We have separated the contents from the structure by creating, created a separate directory structure for figures, another one for bibliographic data, one for acronyms and finally a complete directory structure for published documents. Content and title form a pair, include figure, use acronyms and references and are combined in the published documents. At this point we can start calling it document repository.

### <span id="page-10-0"></span>3.2.3 The Final Directory Structure

As this is the final and complete root directory of our repository:

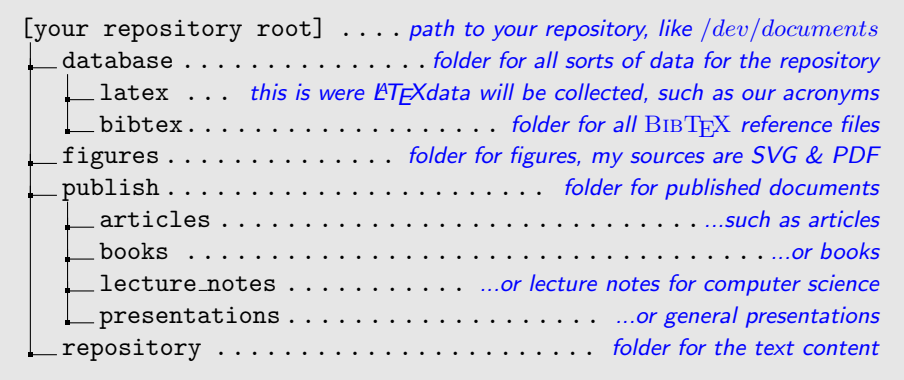

# <span id="page-11-0"></span>4 User Manual

The [SKB](#page-74-0) provides macros that simplify file handling and hide some LATEX code (i.e. for figures) from the user, thus helping everyone to focus on the actual document one wants to write. There are a few macros, and they can be catagorised as follows.

- Installation, rebuilt and configuration: this part deals with the installation of the package with your local LATEX distribution, the rebuilt of the styles, classes and documentation (all of them are provided, but you never know, it might become useful) and the configuration of the [SKB](#page-74-0) using configuration files and the macro \skbconfig.
- Files, figures and slides: the combination of \skbheading and \skbinput will process files and the document level of headings. The macro \skbfigure makes it easy to include figures in your document and the macro \skbslide helps with [PDF](#page-74-6) slides and annotations (if you are not using a classic LATEXsolution such as the beamer package).
- Filenames, acronyms and references: here we deal with macros that provide access to the path and filenames the [SKB](#page-74-0) maintains, plus loading acronym and reference databases.
- Other useful macros: there are some more macros that complete the [SKB.](#page-74-0) There are little helpers for emphasising text, limiting the space between items in some list environments, putting acronyms into footnotes, filling meta information for [PDF](#page-74-6) files and last not least macros that help dealing with optional and conditional text.

For the impatient, we start with a few examples. The first one shows how to use the [SKB](#page-74-0) to produce a simple article. The second one exmplains how the documentation for the [SKB](#page-74-0) is created using most of the [SKB](#page-74-0) macros. Then we detail the usage of all the macros, following the above introduced categorisation.

# <span id="page-11-1"></span>4.1 Getting Started

### <span id="page-11-2"></span>4.1.1 The SKB Distribution

The [SKB](#page-74-0) distribution that one can download from SourceForge or [CTAN](#page-74-14)[19](#page-11-3) contains the source files for the [SKB,](#page-74-0) the generated classes and styles, the generated documentation and the source files for the user guide. The following example shows the structure and content of the [SKB](#page-74-0) distribution.

<span id="page-11-3"></span><sup>19</sup>the Comprehensice TeX Archive Network [\(CTAN\)](#page-74-14)

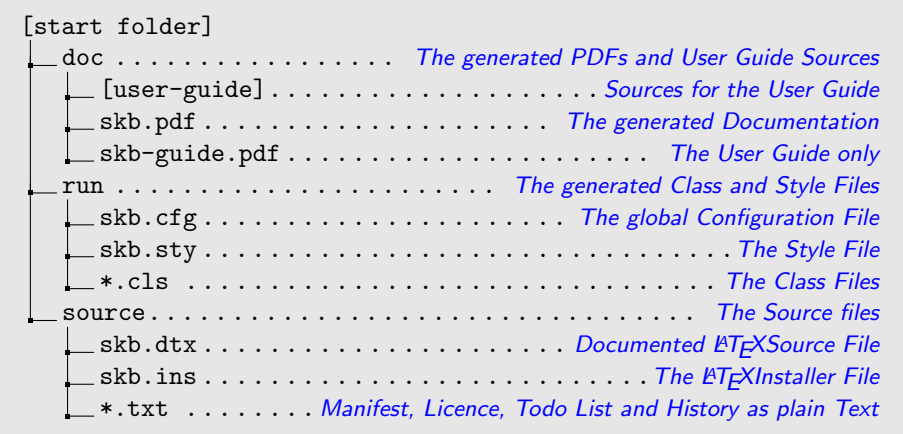

#### <span id="page-12-0"></span>4.1.2 Installation

There are two ways to install the [SKB.](#page-74-0) The first option is have it automatically installed by your LAT<sub>EX</sub> distribution using T<sub>EX</sub>Life or the [CTAN](#page-74-14) archive<sup>[20](#page-12-1)</sup>. The second option is a manual installation doing the following steps:

- 1. Go to your LATEX distribution to the folder tex/latex.
- 2. Create a folder skb.
- 3. Copy all files from the directory run of this package to the newly created folder tex/latex/skb.
- 4. Update the filename database of your LATEX distibution. Please see the manual or help files of your LATEX distribution for details.

If you want copy the source and documentation files as well, then do the following steps. We start with the documentation:

- 1. Go to your LATEX distribution to the folder doc/latex.
- 2. Create a folder skb.
- 3. Copy all files from the directory doc of this package to the newly created folder doc/latex/skb.

And now the source files of the [SKB:](#page-74-0)

- 1. Go to your LAT<sub>E</sub>X distribution to the folder source/latex.
- 2. Create a folder skb.
- 3. Copy all files and directories from the directory source of this package to the newly created folder source/latex/skb.

<span id="page-12-1"></span>Now you have installed the [SKB](#page-74-0) and you are ready to use it.

<sup>20</sup>Note: Version 0.5 of the [SKB](#page-74-0) has been submitted to [CTAN](#page-74-14) and is available at http://www.ctan.org/tex-archive/macros/latex/contrib/skb/. But it will take a while to reach all mirrors and even longer for TeX Live and automatic installation with your prefered TEX distribution

#### <span id="page-13-0"></span>4.1.3 Rebuild the SKB from Source

The [SKB](#page-74-0) class and style files as well as the documentation can be rebuild from its sources very easily. The class and style files are part of the documented LAT<sub>EX</sub> sources in the file source/skb.dtx and the LAT<sub>EX</sub> installer (source/skb.ins) provides all necessary instructions. Simply follow the steps shown in the first part of the following example. All you have to do then is to copy the files created to your LATEX distribution.

```
## Build style and class files
$cd run
latex ../ source/skb.ins
-> creates: skb.cfg, skb.sty and all cls files
```
The [SKB](#page-74-0) documentation comes in several different ways. The file source/skb.dtx contains the documented source while the files in doc/user-guide can be used to generate the User Guide without source documentation, the [SKB](#page-74-0) presentation (animated and not animated) and the lecture notes for the presentation.

When processing the file source/skb.dtx, the User Guide will automatically be included in the generated [PDF](#page-74-6) if it is found in either of the directories source/../doc/user-guide (when using the [SKB](#page-74-0) original distribution) or source/../doc/latex/skb/user-guide (when the [SKB](#page-74-0) is already installed with your LATEX distribution).

The following example shows how to generate the complete [SKB](#page-74-0) documentation. Please note that the sequence is partially important, for instance the file ug-slides-noanim must be processed before the file ug-slides-notes.

```
$cd doc
           \ldots/source/skb.dtx
$ bibtex skb
$ pdflatex ../ source / skb . dtx
$ pdflatex ../ source / skb . dtx
## Build User Guide
$cd doc
$ pdflatex user - guide / user - guide
$ bibtex user - guide
$ pdflatex user - guide / user - guide
$ pdflatex user - guide / user - guide
## Build Presentation with Animations
$cd doc
$ pdflatex user - guide /ug - slides - anim
$ bibtex user - guide
$ pdflatex user - guide /ug - slides - anim
$ pdflatex user - guide /ug - slides - anim
## Build Presentation without Animations
$ pdflatex user - guide /ug - slides - noanim
$ bibtex user - guide
$ pdflatex user - guide /ug - slides - noanim
$ pdflatex user - guide /ug - slides - noanim
## Build Notes for Presentation
$ pdflatex user - guide /ug - slides - noanim
$ bibtex user - guide
$ pdflatex user - guide /ug - slides - noanim
$ pdflatex user - guide /ug - slides - noanim
```
Please note that the [SKB](#page-74-0) documentation is heavily using the [SKB](#page-74-0) macros, so you will need to have the style and class files installed before you can rebuild the documentation.

#### <span id="page-14-0"></span>4.1.4 Confguration: skbconfig

\skbconfig There are multiple options to configure the [SKB.](#page-74-0) The following list contains all possible options starting with the least significant. That means that the higher priority settings, which overwrite other settings, will be listed at the bottom.

- Change the file skb.sty in your LAT<sub>EX</sub> distribution. This might require administrator (root) privileges. This option, while possible, is not recommended.
- Change the file skb.cfg in your LAT<sub>EX</sub> distribution. This might require administrator (root) privileges. This option is suitable for a system wide configuration, say on your own computer or laptop.
- Create a file skblocal.cfg in your personal  $\mathbb{F}T_F X$  style/template directory. This will be the most convenient way to configure the [SKB.](#page-74-0) Note: you might need to refresh the file database of your LAT<sub>EX</sub> distribution.
- Use \skbconfig in your documents.

If you chose option 1 we assume you know what you are doing. In case you chose options 2-3, you can use the macro \skbconfig to do the configuration for you. The macro comes with options for all possible settings of the [SKB.](#page-74-0) [Table 1](#page-7-2) describes all options and shows their default value. Please note that the [SKB](#page-74-0) can currently not handle inputs from directories outside the root hierarchy. However, one can call \skbconfig anytime to change the root directory, but be carefull with potential side effects!.

The macro \skbconfig requires one argument, which describes where the configuration has been changed. This is helpful in combination with the macro \skboptionsused to trace configuration settings. For instance, in the files skb.cfg and skblocal.cfg we should use the respective filename. When changing configuration settings elsewhere, some other descriptive text should be useful.

The following code shows the example for \kbconfig. The first one is the defailt content of the file skb.cfg. It basically sets all possible configuration options to their default value.

```
% default content of skb . cfg
\ skbconfig [
     root =/ doc , fig = figures , sli = slides
     acr = database / latex , acrfile = acronym ,
     bib = database / bibtex , bibfile = bibliograhpy ,
     rep = repository , pub = publish
]{ skb . cfg }
% using relative path for root and no directory structure
\ skbconfig [
    root = . / , rep = , pub = , fig = , sli = ,acr =, acrfile = acronym ,
```

| Option          | Description                                                                                                    | Default                                             |
|-----------------|----------------------------------------------------------------------------------------------------|-----------------------------------------------------|
| root            | Sets the root path of the SKB. Everything that the SKB<br>processes should be located below the root.                                                      | $/$ doc                                             |
| pub             | Sets the path for the published documents.                                                                                                    | publish                                             |
| rep             | Sets the path for the repository documents.                                                                                                    | /repository                                         |
| fig             | Sets the path for figures.                                                                                                    | /figures                                            |
| sli             | Sets the path for the slides.                                                                                                    | /transparencies                                     |
| acr,<br>acrfile | The SKB uses the <b>acronym</b> package and these two macros<br>dial the directory (acr) and the file (acrial e) where the<br>acronyms can be found.       | acr:<br>database/latex<br>acrfile:<br>acronym       |
| bib,<br>bibfile | These two macros detail the directory (bib) and the<br>main file (bibfile) where bibliographic information<br>(BIBT <sub>E</sub> X database) can be found. | bib:<br>database/bibtex<br>bibfile:<br>bibliography |

Table 1: Options for skbconfig

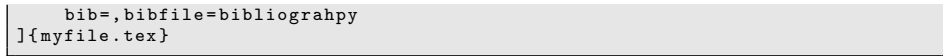

If you want to change the configuration settings for a single document without any directory structure, overwriting all default settings (from skb.sty, skb.cfg and skblocal.cfg and using the current relative path, you can use the second examle shown above.

To trace the configuration settings, you can use \skboptionsused. Please see  $\#\#\#$  for details on this macro.

#### <span id="page-15-0"></span>4.1.5 Confguration: View Options Used

\skboptionsused This macro will print out a warning including the currently used configuration information and the change list for each of them. For example, if the configuration for root has not been changed the output for root will be

- root [skb.sty]: /doc

but if the configuration for fig has been changed using \skbconfig to graphics the output for root will be

- fib [skb.sty, skbconfig]: graphics

This macro is automatically called at the end of processing.

When creating the documentation for the [SKB](#page-74-0) by running pdflatex skb.dtx, the following output will be created:

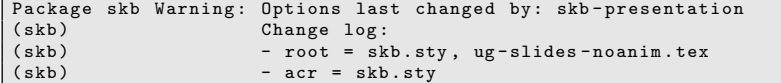

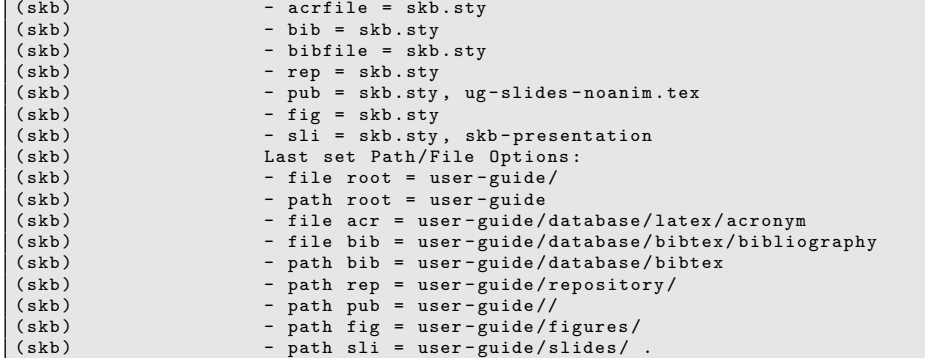

The change log shows that all configuration options have been set by skb.sty and later by skb.cfg. Furthermore, the configuration option root has been changed by skb.dtx.

# <span id="page-16-0"></span>4.1.6 Creating a Directory Structure

The real power (and possibly madness) of the [SKB](#page-74-0) comes with the separation of different parts of a document into different directory structures. For the user guide, we assume the following general directory structure .

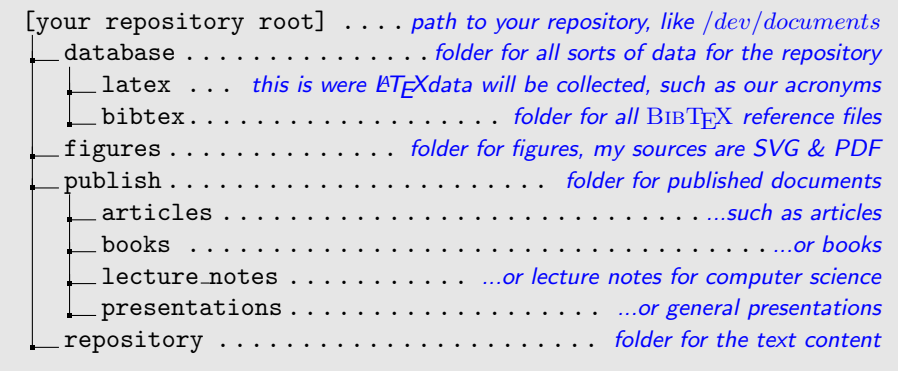

To create this structure, go to the directory were you want to put all your documents, say /doc. Now create the folders database, figures, publish and repository and the respective sub-folders as shown above. Finally, configure the [SKB](#page-74-0) by either editing one of the configuration files or adding the following line to all of your published documents (and of course change the text myfile.tex to something that tells you about the location of the configuration change):

```
\ skbconfig [ root =/ doc ,
              acr = database / latex , acrfile = acronym ,
              bib = database / bibtex , bibfile = bibliograhpy ,
             rep = repository , pub = publish ,
              fig = figures , sli = slides
```
]{ myfile . tex }

The directory structures for the publish folder and the repository folder reflect different views to your document base. The publish folder contains documents that are published for a reason (i.e. articles, books, presentations, white papers, work in progress) while the repository folder contains content, most likely structured following a content-specific categorisation. The choice of how the directory structure looks like is yours, and of course you could also have multiple document directories with completely different structures, for instance one for computer science publications and one for a gardening book. The [SKB](#page-74-0) does not set any limit, since it can be configured very flexibly to your needs (please see [subsubsection 4.1.4](#page-14-0) for more details) .

### <span id="page-17-0"></span>4.2 Files, Figures and Slides

#### <span id="page-17-1"></span>4.2.1 Files and Headings

\skbinput Just to remember: we have two different types of files in two different directory \skbheading structures. The repository folder stores the content and the publish folder stores everything needed to produce complete documents. For the content in the repository, we mark headings with the macro \skbheading. This macro has no options and no arguments and is simply called with the text for the heading, as shown in the following example.

\ skbheading { My Heading }

Leaving the argument empty will have the same effect as calling the original LATEX macros directly with an empty argument.

The association of a LAT<sub>EX</sub> document level with the heading is then defined for the published documents (in the publish folder) using the macro \skbinput. This macro provides a number of options and requires one argument. The follwing examples shows a few use cases for \skbinput. For all possible options, please see [Table 3](#page-18-1)

```
\left\{\n \begin{array}{c}\n 1 \\
 \times \text{binput}\n \text{from} = \text{refm} \\
 \end{array}\n \right.\skbinput [from=rep] {myfile}
3 \skbinput [from=pub] {myfile}<br>4 \skbinput [level=chapter] {my
4 \skbinput [ level = chapter ] {myfile }<br>5 \skbinput [ from = pub, level = chapter
      \skbinput [from=pub, level=chapter] {myfile}
      \skbinput [from=pub]{test/myfile}
```
Let's start with the simpliest form, one argument only shown in line 1. The macro will look for a file called myfile.tex in the root directory of the [SKB.](#page-74-0) The file extension .tex is automatically added, and since we did not specify any special directory the root directory is used instead. If the file is not found, the macro will throw an error providing the full path and filename it did try to load.

Line 2 shows how we can load the file myfile.tex from the repository folder. As you can see, the option from is supplied with the argument rep, which in fact directs the macro to look for myfile.tex in the repository folder. Should the file be located in the folder for published documents, we simply change the from option to pub as shown in line 3.

<span id="page-18-1"></span>Table 3: Options for skbinput

| Option | Description                                                                   | Values                                                                        |
|--------|-------------------------------------------------------------------------------|-------------------------------------------------------------------------------|
| from   | Set the directory from where the file<br>should be loaded.                    | pub, rep, fig, sli                                                            |
| level  | Set the document level to be<br>used for the next occurance of<br>\skbheading | book, part,<br>chapter,<br>title,<br>subsection.<br>section,<br>subsubsection |

If from is used and neither pub nor rep is given, the macro will trow an error. To associate a document level for the heading, we can use the option level

to define which level we want. This option understands all standard document levels from the memoir package: book, part, title, chapter, section, subsection and subsubsection. So, if we want to load myfile.tex as a chapter we simple invoke \skbinput as shown in line 4 of the example.

Since myfile.tex is part of the repository, we combine the two options from and level (see line 5). This call to \input will load myfile.tex from the repository and use \chapter for the heading found in that file. If myfile.tex is in a sub folder, we simply add that sub folder to the filename. An example is shown in line 6 assuming the the file is located in the repository sub-folder examples.

#### <span id="page-18-0"></span>4.2.2 Figures

\skbfigure The classic way to add figures to your document is to have a [PDF](#page-74-6) or [PNG](#page-74-13) or  $JPG<sup>21</sup>$  $JPG<sup>21</sup>$  $JPG<sup>21</sup>$  $JPG<sup>21</sup>$  file ready, include it using **\includegraphics** while putting it into a box to resize it (i.e. to the width of the text in your document), putting this very box into a figure environment so that LATEX can process list of figures etc. and of course adding lable and caption to it. Here is some LATEX example, which also uses the center environment:

```
\ begin { figure }\ begin { center }
    \ resizebox {\ textwidth }{!}{
       \includegraphics [width=\textwidth]{../figures/myfig}}
  \ caption { My Figure }\ label { myfig }
\ end { center }\ end{ figure }
```
With the [SKB](#page-74-0) macro \skbfigure things become a little bit simplier. takes a number of options and one argument. The following code shows a number of examples for using this macro.

```
1 \skbfigure{myfig}<br>2 \skbfigure[figure
2 \skbfigure [figure, center]{m fightarral} \skbfigure figure . center . width=\
3 \ \ skbfigure [ figure , center , width = \ textwidth ] { myfig } \ \ skbfigure [ figure , center ,
      4 \ skbfigure [ figure , center ,
                        .<br>caption=My Figure, label=myfig]{myfig}
```
Let's start with the easy usage, simply using the one argument to load a figure, as shown in line 1. This call will simply use \includegraphics and \resizebox

<span id="page-18-2"></span><sup>21</sup>Joint Photographic Experts Group [\(JPG\)](#page-74-15)

to load the figure myfig from the figure directory, so we do not need to say ../figures anymore. To use the figure and the center environment, we simply add two options requesting exactly that, as shown in line 2. In other words, using the option figure will put the myfig in a figure environment and using the option center will center the figure.

Similar for width and height information. Say the figure should be rescaled to the width of the text in your document you simply add width to the options, as shown in line 3 Use height for height or both options if required. Note that the width and the hight are automatically applied to the \resizebox and \includegraphics. You can also add caption and label information using the respective options (lines 4 and 5). Now we will have the same result as the classi LATEX example. You can also add the required position for your figure, if using the figure environment applying the option position with the usual paramters, including H from the float environment.

| Option       | Description                                                                                                    |
|--------------|----------------------------------------------------------------------------------------------------|
| width        | Set the width to be used with <b>\esizebox</b> and <b>\ncludegraphics</b> .                                    |
| height       | Set the height to be used with \esizebox and \ncludegraphics.                                                  |
| center       | Use center environment.                                                                                        |
| figure       | Use figure environment.                                                                                        |
| position     | The position to be used within figure environment. This option<br>will be ignored if not combined with figure. |
| caption      | The caption to be used. Ignored if the option figure is not used.                                              |
| label        | The label to be used. Ignored if the option figure is not used.                                                |
| multiinclide | The label to be used. Ignored if the option figure is not used.                                                |

Table 4: Options for skbfigure

The last option for the macro \skbfigure is called multiinclude. It can be used with the beamer package to realise animations by loading a series of images and showing them in sequence with or without overlaying. If used, this option will overwrite all other options resulting in a simple call to  $\lvert \$ ultiinclude within a resised box. One can use all standard multiinclude paramters with \skbfigure, just omit the enclosing brackets. For instance, if you want to use multiinclude on the myfig with the options <+-> call

 $\simeq$  \skbfigure [multiinclude=+- $\{myfig\}$ 

The figure size will be automatically set to \textwidth and the height to !. The start of the multiinclude is fixed to be 0, the format is PDF. For more informatio on how to use multiinclude please refer to mpmulti and beamer packages.

#### <span id="page-20-0"></span>4.2.3 Slides

\skbslide This macro helps to create lecture notes (handouts) using [PDF](#page-74-6) slides and LATEX notes without using the beamer package. The reason for adding this to the [SKB](#page-74-0) was to integrate slides from sources outside the LATEX universe (i.e. Microsoft Powerpoint). Some of my presentations are done using Powerpoint, but for handouts I do prefer using LATEX thus benefiting from many of the automated features it provides (references, acronyms). As a nice side effect, the output generated is scalable (assuming that the [PDF](#page-74-6) sources of the slides contain scalable images rather than bitmaps, which can be easily realised using for instance Inkscape's EMF export within Microsoft Powerpoint slides).

> The macro \skbslide provides all means to include [PDF](#page-74-6) slides with or without annotations, annotations only and it can load the annotations using different mechanisms. The macro offers two options to set the input path for the slides and the annotations: slidefrom and notefrom. If slidefrom is used, then the slide [\(PDF\)](#page-74-6) file will be loaded from the requested path (sli, rep or pub). If notefrom is used, then the annotation  $(T<sub>F</sub>X)$  file will be loaded from the requested path (sli, rep or pub). The default path for slides and annotations is the path for slides.

> The third option annotate requests to load annotations. If not used, no annotations will be loaded. It can be used in combination with the two arguments to automated loading annotations.

> The two arguments of this macro define the files for the slide and the annotation. They can be used as followes:

- Argument 1 is the slide to be loaded. If a name if given, we load the [PDF](#page-74-6) using \inputgraphics with width being \textwidth. If no name is given, no slide will be loaded.
- Argument 2 is the file with the annotations in combination with the option annotate. If this option is not used then no annotations will be loaded. If the option is used and no name is given, then the annotation is loaded from a file with the same name as the slide plus the extension .tex. If this option is used and a name is given then this file will be loaded.

This provides the following combinations for \skbslide

- Slide only: argument 1 has the name for the [PDF,](#page-74-6) argument 2 is empty
- Annotation only: argument 1 is empty, argument 2 has the name for the TEX file, option annotate used
- Slide with Annotation 1: argument 1 has the name for the [PDF,](#page-74-6) argument 2 has the name for the T<sub>E</sub>X file, option annotate used
- Slide with Annotation 2: argument 1 has the name for the [PDF,](#page-74-6) argument is empty, option annotate used
- do nothing: leave both arguments empty

Some examples on how to use \skbslide:

<sup>1 \</sup>skbslide{myslides/slide1}{}<br>2 \skbslide{mvslides/slide2}{}

<sup>2</sup> \ skbslide { myslides / slide 2}{}\ clearpage

```
3 \ \backslashskbslide [annotate] { myslides / slide 3} {}<br>4  \backslashskbslide [annotate . note from = rep]
4 \skbslide [annotate, notefrom=rep]<br>
f myslides/theme1}{text/theme
             5 { myslides / theme 1}{ text / theme 1}
6 \mid \skbslide [annotate, notefrom = rep, slidefrom = rep]
             7 { text / theme 2}{ text / theme 2}
```
In line 1 and 2 we load myslides/slide1.pdf and myslides/slide2.pdf from the default directory without any annotations and clear the page after that. In line 3 we load myslides/slide2.pdf and request this slide to be annotated without giving a specific file name, thus loading myslides/slide3.tex, both files from the default slides directory. In lines 4&5 we change the directory for the notes and request a particular file to be loaded, resulting in the slide loaded as myslides/theme1.pdf from the slides directory and the annotations loaded as text/theme1.tex from the repository. Finally, in lines 6&7 we change both folders to the repository, this loading text/theme2.pdf and text/theme2.tex from the repository.

\skbslidecite The macro \skbslidecite provides some simple means to add citations to annotated slides. It takes two arguments, the first one for the type of citation and the second one for the actual citation. Here a simple example:

> 1 \skbslidecite {Slide }{\cite {tanenbaum - andrew : book : 2003}}<br>2 \skbslidecite {Notes}{\cite {standard : IETF : RFC : 1155}}  $\verb|\skbslidecite{Notes}{{\cite{standard: IETF: RFC:1155}}|$

The first line states that the slide contains material from a book of Tannenbaum and the second line states that the annotation contains material from an [IETF](#page-74-12)  $RFC<sup>22</sup>$  $RFC<sup>22</sup>$  $RFC<sup>22</sup>$  $RFC<sup>22</sup>$  standard documents ([\[1\]](#page-74-17)). Since this macro is very simple, any content can be given for the two arguments.

# <span id="page-21-0"></span>4.3 Filenames, Acronyms and References

### <span id="page-21-1"></span>4.3.1 Path and File Names

\skbpathroot \skbfileacr \skbfilebib \skbpathbib \skbfilerep \skbfilepub \skbfilefig \skbfilesli

\skbfileroot The [SKB](#page-74-0) provides a number of macros to directly create path and file names. Most of these macros are actually used within the [SKB,](#page-74-0) but they might also be useful for users to access files without using the provided specialised macros (such as \skbinput. The following macros are provided:

- $\bullet$  \skbpathroot returns the set root path of the [SKB.](#page-74-0)
- $\bullet$  \skbfileroot returns the set root path and adds /#1, i.e. the directory separator and the argument provided.
- $\bullet$  \skbfileacr returns the path (including root) and file name for the acronym database.
- $\bullet$  \skbfilebib returns the path (including root) and file name for the file that loads the reference database ( $BIBT<sub>F</sub>X$ ).
- $\bullet$  \skbpathbib returns the path (including root) to the reference database.
- $\bullet$  \skbfilerep returns the path to the repository and adds /#1, i.e. the directory separator and the argument provided.

<span id="page-21-2"></span><sup>22</sup>Request for Comment [\(RFC\)](#page-74-16)

- $\bullet$  \skbfilepub returns the path to the folder with the published documents and adds /#1, i.e. the directory separator and the argument provided.
- $\succeq$  \skbfilefig returns the path to the figure folder and adds /#1, i.e. the directory separator and the argument provided.
- $\bullet$  \skbfilesli returns the path to the slide folder and adds /#1, i.e. the directory separator and the argument provided.

#### <span id="page-22-0"></span>4.3.2 Loading Acronyms and Bibliographic Information

\skbacronyms These two macros can be used to load the acronym database (\skbacronyms) \skbbibtex and the references (\skbbibtex). Both macros behave identical: they use \InputIfFileExists to check whether the acronym or bibtex file exists. If so, they simply input the file. If not, they use \PackageError to throw an error with a help message, showing the requested database file to input. One should use \skbacronyms at the place in the document were the list of acronyms should be printed and \skbbibtex at the beginning of the document to load the bibliographic information.

### <span id="page-22-1"></span>4.4 Other useful Macros

#### <span id="page-22-2"></span>4.4.1 Emphasising Text

\skbem Highlighting or emphasising text is an important aspect of many technical documents. One can use LAT<sub>EX</sub> macros directly to set text in italic or bold. This has the disadvantage that there is no meaningful information given as on why that text is treated in a special way. Furthermore, when the editor requires to change certain highlights, it will be very difficult to go through a large document and figure out which text is to be changed.

To prevent that from happening, one can use L<sup>AT</sup>EX macros to actually distignguish between different highlighted text. A simple start is provided by the [SKB.](#page-74-0) It is simply because, at the moment, it only supports three different ways and no furhter meaningful information. But it is a start.

The macro \skbem comes with three different options. The option bold will set the text given in the argument in bold face. Similar, the option italic will set it italic. Last not least, the option code will use another [SKB](#page-74-0) macro (\skbcode) for typesetting the argument text. The following code shows some examples for the macro:

```
Use \cmd{\skbem} to produce \skbem [bold]{bold},
\skbem [italic] {italic} or \skbem [code] {type writer} text.
The example above shows the macro \ skbem [ code ]{ skbem } with
the option \ skbem [ italic ] { bold } and \ skbem [ bold ] { italic }.
```
And here the tinal type setting of that example:

Use \skbem to produce bold, *italic* or type writer text.

The example above shows the macro skbem with the option bold and italic.

\skbcode This macro \skbcode is a facade for calling the macro \stinline from the listing package with a basic style that uses type writer font (ttfamily).

#### <span id="page-23-0"></span>4.4.2 Environments for lists and enumerates

\skbnotelist These two environments mimic the macro \tightlists from the memoir package. \skbnoteenum It might be usefull when not using memoir to minimise the margin between items in lists (iemize) and enumerations (enumerate).

Both environments do the following:

- Store current value of \parskip and \itemsep.
- Set \parskip and \itemsep to 0cm.
- Use the original environments (itemize for skbnotelist and enumerate for skbnoteenum)
- Set \parskip and \itemsep back to thir original value.

Here is an example using first the classic list environment (itemize) and then the [SKB](#page-74-0) macro \kbnotelist  $^{23}$  $^{23}$  $^{23}$   $^{24}$  $^{24}$  $^{24}$  :

- Lorem ipsum dolor sit amet, consectetur adipisicing elit, sed do eiusmod tempor incididunt ut labore et dolore magna aliqua.
- Ut enim ad minim veniam, quis nostrud exercitation ullamco laboris nisi ut aliquip ex ea commodo consequat.
- Duis aute irure dolor in reprehenderit in voluptate velit esse cillum dolore eu fugiat nulla pariatur.
- Excepteur sint occaecat cupidatat non proident, sunt in culpa qui officia deserunt mollit anim id est laborum.

Now list with \skbnotelist:

- Lorem ipsum dolor sit amet, consectetur adipisicing elit, sed do eiusmod tempor incididunt ut labore et dolore magna aliqua.
- Ut enim ad minim veniam, quis nostrud exercitation ullamco laboris nisi ut aliquip ex ea commodo consequat.
- Duis aute irure dolor in reprehenderit in voluptate velit esse cillum dolore eu fugiat nulla pariatur.
- Excepteur sint occaecat cupidatat non proident, sunt in culpa qui officia deserunt mollit anim id est laborum.

Note: both macros will only change the margins of the memoir package is not loaded!

# <span id="page-23-1"></span>4.4.3 Macros for PDF Info

\skbtitle The macro \skbtitle will set the title to be used for [PDF](#page-74-6) info. The default for

<sup>23</sup>For those who are interested, the 'Lorem Ipsum' is the standard phrase commonly used since the 1500s.

<span id="page-23-3"></span><span id="page-23-2"></span> $^{24}\mathrm{The}$  following examples might have no effect on annotated slides...

the title is an empty string.

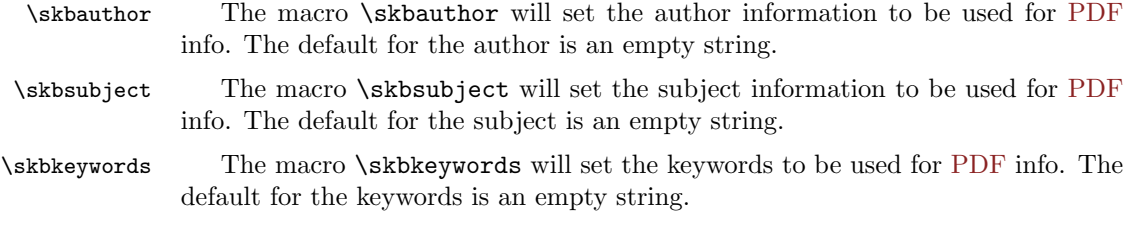

\skbpdfinfo The macro \kbpdfinfo will call the macro \pdfinfo to set the meta information in the created [PDF](#page-74-6) output file. The [SKB](#page-74-0) automatically calls this macro just before finishing the process of the main document, using the information provided by the above described macros. Furthermore, the date of the [PDF](#page-74-6) file will be set.

#### <span id="page-24-0"></span>4.4.4 Listings Styles and Support

The [SKB](#page-74-0) comes with a few predefined styles for the listing package. Most of them use type writer font in scriptsize, arrange a grey box around the listing and set the keywords to Blue4.

- $\bullet$  generic for any generic listing without specifying a language and no line numbers.
- $\bullet$  genericLN same as generic, just with line number in the left side, which means allowing extra space left to the listing box.
- gentab almost the same as generic, but without definitions for frame and numbers, which seem to collide with some table environments.
- $\bullet$  genericLNspecial same as genericLN, just with a lighter grey for the box.
- beamer-example style designed for examples in beamer frames.
- beamer-exampleLN same as beamer-example, just with line numbers on the left, which means allowing extra space left to the listing box.
- javaCode generic style plus lanugage Java.

\lstdefinestyle There is also one macro supported, which sets the listing style back to normal, i.e. after changing it in the text. Some macros in the [SKB](#page-74-0) make use of this. All that \lstdefinestyle does is setting the basic style back to type writer font.

#### <span id="page-24-1"></span>4.4.5 Optional Text – Versions and Optional

The [SKB](#page-74-0) provides two means to include text and other LAT<sub>EX</sub> commands on an otional basis. They are pre-configured and will be automatically set/unset according to the three main document types the [SKB](#page-74-0) supports:

 $\bullet$  text – is equivalent to any classic text document, for instance an article or a book.

- slide is used to idenify slides, for instance beamer frames.
- note is used to identify lecture notes or handouts, in essence annotated slides (frames).
- anim for beamer frames, used for text with animation activated.
- noanim for beamer frames, used for text with animation deactivated.
- memoir used for documents that include the memoir package.

We use the packages versions and optional and support both. The main difference is that with versions one has to use \beging and \end while with optional one can use more than one of the above introduced types. The macros for provided for optional text are:

- $\bullet$  \skbmodetext and options using text will be valid if neither beamer nor beamerarticle is loaded (normal text).
- $\bullet$  \skbmodeslide and options using slide will be valid if the beamer package is loaded (slides).
- $\bullet$  \skbmodenote and options using note will be valid if the beamerarticle package is loaded (annotated slides).
- $\bullet$  \skbmodeanim and options using  $\text{anim} -$  will be valid if the beamer package is loaded and the [SKB](#page-74-0) is loaded with the argument beameranim
- $\bullet$  \skbmodenoanim and options using noanim will be valid if the beamer package is loaded and the [SKB](#page-74-0) is loaded with the argument beamernoanim
- $\bullet$  \skbmodememoir and options using memoir will be valid if the memoir package is loaded

The following code shows a few examples on how to use the optional text.

# <span id="page-25-0"></span>5 Examples

A Simple Article

Take the article that describes the state of the art in protocols. Remember, we have all the contents for that in our repository directory. We go the directory that has the published articles published/articles and create a new file say protocols.tex .

```
\documentclass{skbarticle}
\ begin { document }
  \ author { Sven van der Meer }
  \ title { Protocols , Formats and Communication Services }
  \ maketitle
  \ tableofcontents *
  \ bigskip
  \ skbinput [ from = rep ]{ sota / protocols }
  \ section { Introduction }
     \ skbinput [ from = rep , level = subsection ]
{ sota / protocols / data _ encoding }
```

```
\ skbinput [ from = rep , level = subsection ]
          { sota / protocols / message - formates }
     \ skbinput [ from = rep , level = subsection ]
          { sota / protocols / protocols }
     \ skbinput [ from = rep , level = subsection ]
          { sota / protocols / protocol - services }
  \ skbinput [ from = rep , level = section ]{ sdo / omg / corba - giop }
  \ skbinput [ from = rep , level = section ]{ sdo / ietf / snmp - protocol }
  \ skbinput [ from = rep , level = section ]{ sdo / itu /x 700 - cmip }
  \ skbinput [ from = rep , level = section ]{ sdo /w 3c/ http }
\ end { document }
\ endinput
```
The article uses the class skbarticle. That class will load the [SKB](#page-74-0) package and the memoir class and do all settings we need. It prepares the title page and prints the table of contents like any other LATEX article. It uses \skbinput to load files from the repository. The first one is loaded without requesting a level. In other words, there is some text right at the beginning of our article, without any special heading, like an abstract.

Then we do start the section 'Introduction' and collect a few files with their heading categorised as sub-sections. Reading the directory and file names, we can already guess what the introduction will be doing: it introduces general protocol concepts with regard to data encoding, protocol message formats, protocols themselves and protocol services. The last block loads four files with headings categorised as sections. Using the directory names, we see that the remaining article describes the protocols The General Inter-ORB Protocol [\(GIOP\)](#page-74-18) defined by the [OMG,](#page-74-10) Simple Network Management Protocol [\(SNMP\)](#page-74-19) by the [IETF,](#page-74-12) Common Management Information Protocol [\(CMIP\)](#page-73-3) by the International Telecommunication Unit [\(ITU\)](#page-74-20) and finally Hyper Text Transfer Protocol [\(HTTP\)](#page-74-21) by the World Wide Web Consortium [\(W3C\)](#page-74-22).

Finally, we load acronyms and bebliography and finishing the article. This example will create a table of contents similar to this:

```
1 Introduction . . . . . . . . . . . . . . . . . . . . . 1
1.1 Data Encoding . . . . . . . . . . . . . . . . . . . 2
1.2 Message Formats . . . . . . . . . . . . . . . . . . 5
   1.3 Protocols . . . . . . . . . . . . . . . .
1.4 Protocol Services . . . . . . . . . . . . . . . . . 9
2 General Inter - ORB Protocol . . . . . . . . . . . . . . 10
3 Simple Network Management Protocol . . . . . . . . . . 13
4 Common Management Information Protocol . . . . . . . . 15<br>5 Hypertext Transport Protocol . . . . . . . . . . . . . 18
5 Hypertext Transport Protocol . . . . . . . . . . .
```
Job done. Now we can use IATEX or PDF-IATEX to compile our article.

# <span id="page-26-0"></span>6 Implementation: Kernel

First we do announce the package.

```
1 (*skbpackage)
```

```
2 \NeedsTeXFormat{LaTeX2e}
```
3 \ProvidesPackage{skb}[2011/06/03 Sven's Knowledge Base - SKB for LaTeX v0.52]

Next we process the package's options. To do that, we define a new if that indicates if we process slides with or without animation, and then we set that new if accordingly.

```
4 \newif\if@skbBeamerAnim
5 \@skbBeamerAnimfalse
6 \DeclareOption{beameranim}{\@skbBeamerAnimtrue}
7 \DeclareOption{beamernoanim}{\@skbBeamerAnimfalse}
```

```
8 \ProcessOptions\relax
```
# <span id="page-27-0"></span>6.1 Required Packages

Now we load a few packages that we need within the [SKB.](#page-74-0) We use keyval to allow for options in macros, the listings package for all listings, dirtree to show tree structures similar to a directory tree, ifpdf to establish whether we use [PDF](#page-74-6) or not, datetime to get the current date and the versions package to allow for optional text. Note: some packages, such as the package optional, are loaded at a later stage.

```
9 \RequirePackage{keyval}
10 \RequirePackage{listings}
11 \RequirePackage{dirtree}
12 \RequirePackage{ifpdf}
13 \RequirePackage{datetime}
14 \RequirePackage{versions}
```
# <span id="page-27-1"></span>6.2 Conditiona/Optional Text Support

Now we set everything that we need to provide optional text. Basically, we want to distinguish between the following modes: text (normal text), slide (for slides), note (for slite annotations), anim (for animated slides, noanim (for non-animated slides) and memoir (if we use the memoir package).

We start with the memoir package. First we define a configuration value (used when loading the package optional) and a new if (telling us later if memoir is loaded or not).

15 \def\skb@cfg@memoir{} 16 \newif\ifSkbMemoirLoaded

Now we test for the memoir package. Note, if this package is loaded after the [SKB,](#page-74-0) this test and all following actions will fail. If the package is loaded, then we set the if to true, activate (include) the environment skbmodememoir and set our configuration value to the string ", memoir". If the memoir package is not loaded, then we set the if to false, deactivate (exclude) the environment skbmodememoir and load the package booktabs (to provide the commands \toprule and \bottomrule.

```
17 \@ifclassloaded{memoir}
```
- 18 {\SkbMemoirLoadedtrue
- 19 \includeversion{skbmodememoir}
- 20 \def\skb@cfg@memoir{,memoir}}
- 21 {\SkbMemoirLoadedfalse
- 22 \excludeversion{skbmodememoir}
- 23 \RequirePackage{booktabs}}

Now we check for the style beamerarticle. We define an if, set its default value to false and test for of the package is loaded (if so, we change the if to true).

```
24 \newif\ifSkbBeamerArticleLoaded
25 \SkbBeamerArticleLoadedfalse
26 \@ifpackageloaded{beamerarticle}{\SkbBeamerArticleLoadedtrue}{}
```
Now we check for the beamer package. e define an if, set its default value to false and test for of the package is loaded (if so, we change the if to true).

```
27 \newif\ifSkbBeamerLoaded
28 \SkbBeamerLoadedfalse
29 \@ifclassloaded{beamer}{\SkbBeamerLoadedtrue}{}
```
Now we process the first optional text support. First, we define a configuration value for beamer animations. If animations are requested (skb package option, see above), we set that value to the string ",anim" and activate (include) the environment skbmodeanim and deactivate (exclude) the environment skbmodenoanim. If no-animation is requested (skb package option, see above) or as default we set the value to the string ",noanim" and deactivate (exclude) the environment skbmodeanim and activate (include) the environment skbmodenoanim.

```
30 \def\skb@cfg@beameranim{}
31 \if@skbBeamerAnim
32 \def\skb@cfg@beameranim{,anim}
33 \excludeversion{skbmodenoanim}
34 \includeversion{skbmodeanim}
35 \else
36 \def\skb@cfg@beameranim{,noanim}
37 \excludeversion{skbmodeanim}
38 \includeversion{skbmodenoanim}
39 \fi
```
Now we are ready to provide for all other optional text support. The code configures the environments skbmodetext, skbmodenote and skbmodeslide and loads the optional package depending if we have the beamer package loaded or have the package beamerarticle loaded or have none of the two packages loaded. The environments (package versions) are excluded or included accordingly. The package optional is loaded with the respective option activated (text, note or slide) and using the two configuration values we have defined above (these values are either

empty having no effect or contain the option to be included).

```
40 \ifSkbBeamerLoaded
```
- 41 \excludeversion{skbmodetext}
- 42 \excludeversion{skbmodenote}
- 43 \includeversion{skbmodeslide}
- 44 \RequirePackage[slide\skb@cfg@memoir\skb@cfg@beameranim]{optional}
- 45 \else\ifSkbBeamerArticleLoaded
- 46 \excludeversion{skbmodetext}
- 47 \includeversion{skbmodenote}
- 48 \excludeversion{skbmodeslide}
- 49 \RequirePackage[note\skb@cfg@memoir\skb@cfg@beameranim]{optional}

```
50 \else
```

```
51 \includeversion{skbmodetext}
```

```
52 \excludeversion{skbmodenote}
```

```
53 \excludeversion{skbmodeslide}
```

```
54 \RequirePackage[text\skb@cfg@memoir\skb@cfg@beameranim]{optional}
55 \fi\fi
```
# <span id="page-29-0"></span>6.3 Provide Command

\BibTeX The [SKB](#page-74-0) provides for a few commands that the documentation (and maybe your \DescribeMacro \cmdprint \cmd documents as well) expect to be available. The first two are for typesetting SKB and BibTeX, the rest are simply usefull.

```
56 \providecommand{\BibTeX}{{\scshape Bib}\TeX}
57 \providecommand{\DescribeMacro}[1]{\relax}
58 \providecommand{\cmdprint}[1]{\texttt{\string#1}}
59 \providecommand{\cmd}[1]{\cmdprint{#1}}%
```
# <span id="page-29-1"></span>6.4 Macro Redefinitions

The [SKB](#page-74-0) documentation uses the package dirtree and we want to have some of its default settings changed. For the comments, the default configuration we want is an small, italic serif font in blue; and for the style part we want a type writer font in black.

```
60 \renewcommand*\DTstylecomment{\itshape\sffamily\color{blue}\small}
61 \renewcommand*\DTstyle{\ttfamily\textcolor{black}}
```
# <span id="page-29-2"></span>6.5 At End of Document

Last not least, we define what should happen at the end of the processing of the input document. At them moment, we call \skbpdfinfo to set [PDF](#page-74-6) meta information and \skboptionsused to print out the change log and current set of [SKB](#page-74-0) configuration options.

```
62 \AtEndDocument{
63 \skbpdfinfo
64 \skboptionsused
65 }
```
## <span id="page-30-0"></span>6.6 Package Configuration

The basic idea of the [SKB](#page-74-0) is that different parts of a document (figures, slides, repository, published documents) reside in different folders. So the main configuration of the [SKB](#page-74-0) is to provide macros to set and get these folders and to load files from them.

To simplify coding, we introduce some macros that handle configuration information. These macros will be used by the [SKB](#page-74-0) package to define, set and get configuration information. The macros also store the origin of changes to the configuration information.

\skb@tmp This variable is used to temporarily store macros and strings. The value can change anytime a new [SKB](#page-74-0) macro is called.

66 \newcommand{\skb@tmp}{}

\skb@cfg@origlast Is used to store the last location (second argument of \skbconfig) were any configuration information has been changed. The currently possible locations are skb.sty for default values, skb.cfg for the general configuration file, skblocal.cfg for the local configuration file and skbconfig when the macro \skbconfig was called.

```
67 \newcommand{\skb@cfg@origlast}{skb.sty}
```
\skb@defCfgVars This macro is used to define new configuration information. It defines two new macros, one for the name of the configuration information and one for storing a change log. The first argument is the name to be used and the second argument the default initialisation. For instance, to add the configuration information for the root path with the default value '/doc' call

\ skb@defCfgVars { root }{/ doc }

```
68 \newcommand{\skb@defCfgVars}[2]{
69 \@namedef{skb@cfg@var@#1}{#2}
70 \@namedef{skb@cfg@orig@#1}{skb.sty}
71 }
```
\skb@setCfgVars Alter configuration information and append the location from where its called (second argument of \skbconfig taken from \kb@cfg@origlast) to the change log.

```
72 \newcommand{\skb@setCfgVars}[2]{
73 \@namedef{skb@cfg@var@#1}{#2}
74 \expandafter\protected@edef\csname skb@cfg@orig@#1\endcsname%
```
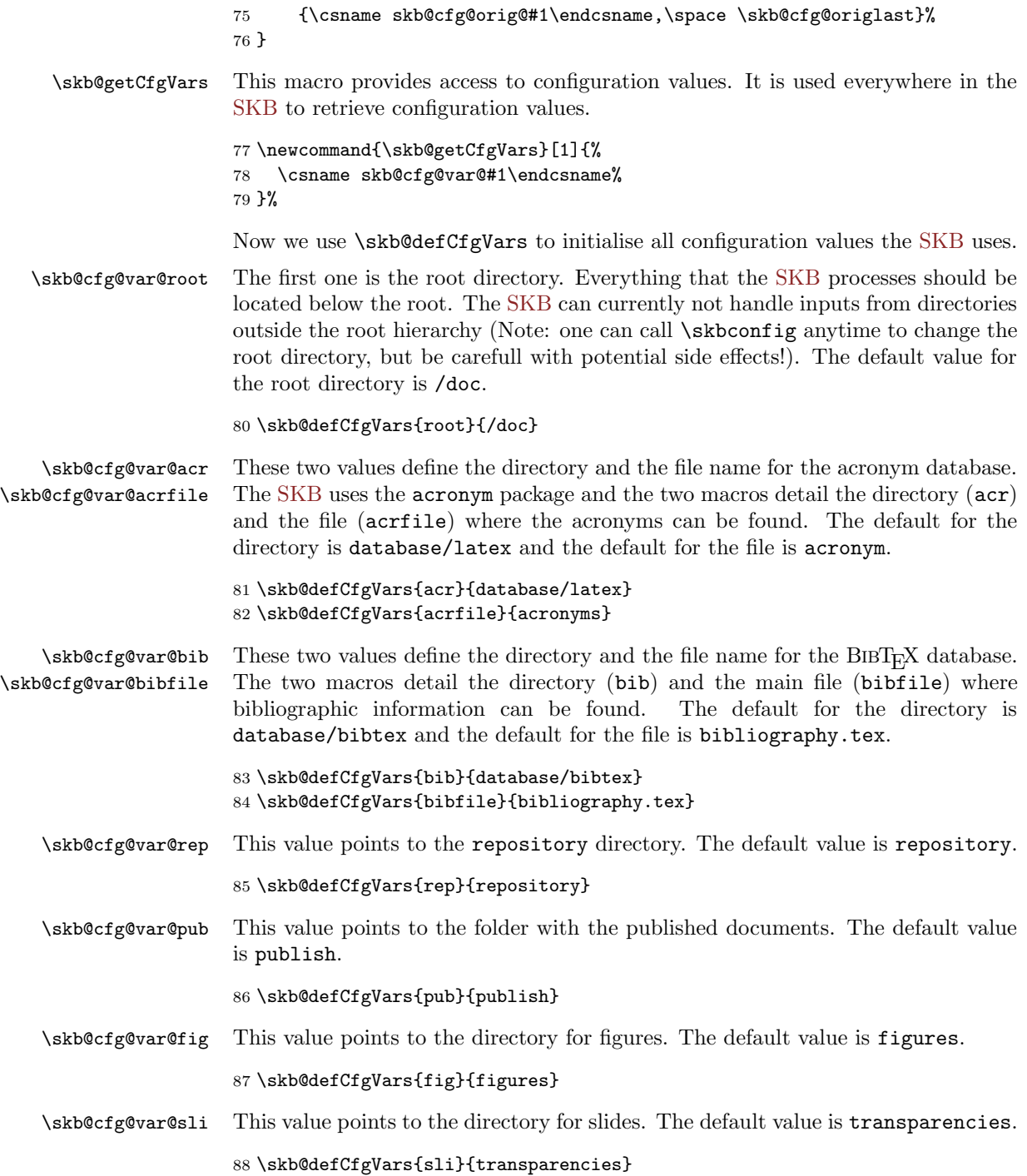

### <span id="page-32-0"></span>6.7 Generic Input Macro

\skb@input@doife \skb@input@doife is the generic input macro. It expects four arguments. The first argument is the [SKB](#page-74-0) macro that should be used to input a file. The second argument is the actual file to be loaded, without file extension. The third argument is the file extension to be used. The fours argument is plain text that should be added to the help message in case an arror occured while loading the file. If the second and third argument are empty, we assume that the first argument already contains directory and file and file extension information.

```
89 \newcommand{\skb@input@doife}[4]{%
90 \def\filearg{#2}
91 \ifx\filearg\empty%
92 \edef\intfile{\csname #1\endcsname}%
93 \else%
94 \edef\intfile{\csname #1\endcsname{#2}#3}%
95 \{f_i\}96 \InputIfFileExists{\intfile}{}%
97 {\PackageError{skb}%
98 {file not found: \intfile}%
99 {I did not find the requested file #4,%
100 \MessageBreak please check: \intfile%
101 \MessageBreak <return> to continue, no file loaded}%
102 }%
103 }
```
### <span id="page-32-1"></span>6.8 Kernel support for skbinput

This is the actual core functionality of the [SKB](#page-74-0) package: flexibly load files from various pre-defined locations (folders). We start with a few macros that we can use later to test options using the package keyval.

\skb@input@var@rep This macro represents the string "rep", which will be later used to test for macro options, for instance in \skbinput.

104 \def\skb@input@var@rep{rep}

\skb@input@var@pub This macro represents the string "pub", which will be later used to test for macro options, for instance in \skbinput.

105 \def\skb@input@var@pub{pub}

\skb@input@var@fig This macro represents the string "fig", which will be later used to test for macro options, for instance in \skbinput.

106 \def\skb@input@var@fig{fig}

\skb@input@var@sli This macro represents the string "sli", which will be later used to test for macro options, for instance in \skbinput.

107 \def\skb@input@var@sli{sli}

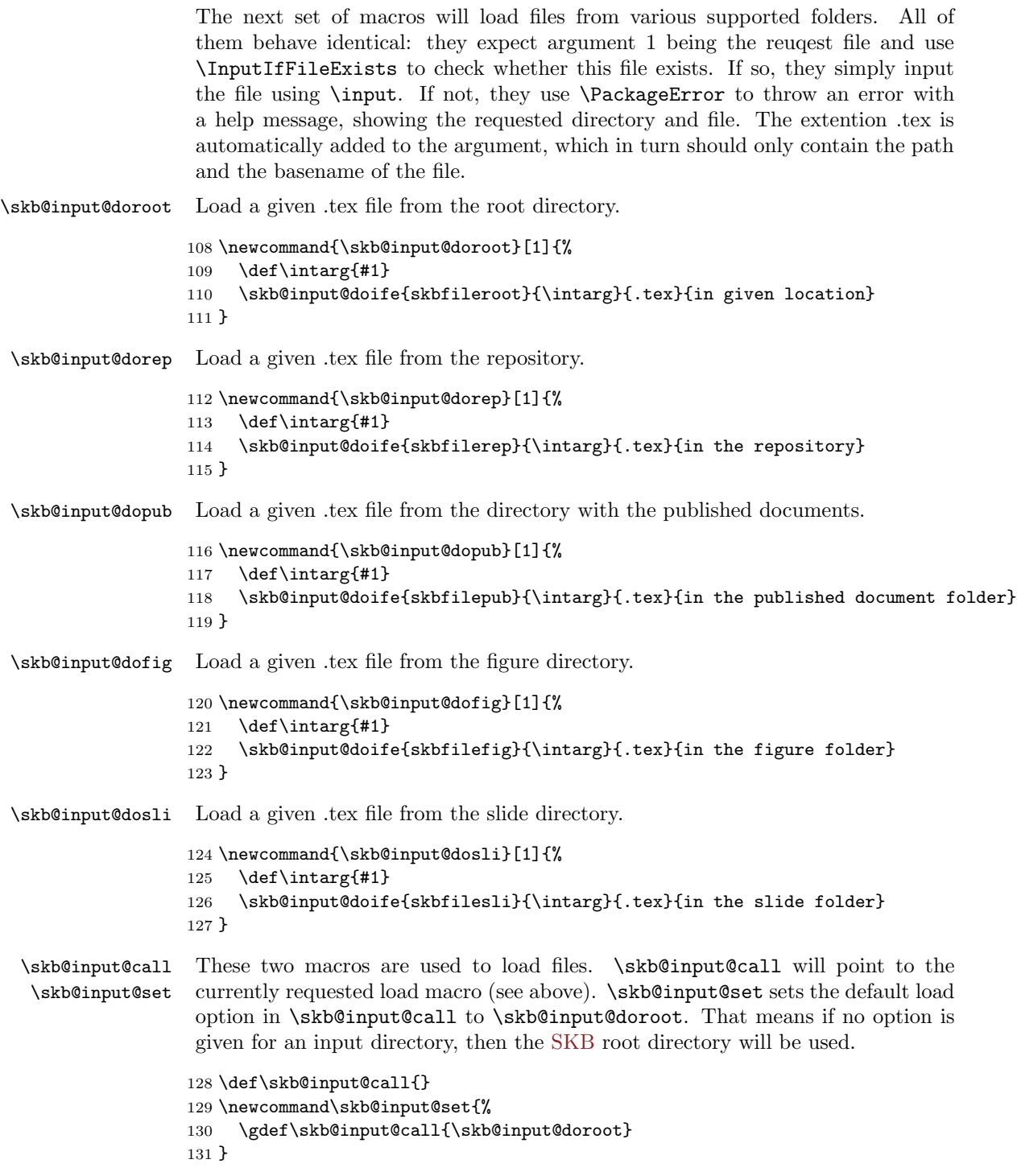

# <span id="page-34-0"></span>7 Implementation: Configuring the [SKB](#page-74-0)

# <span id="page-34-1"></span>7.1 Changing Configuration: skbconfig

#### <span id="page-34-2"></span>7.1.1 The Macro Options

The macro provides one option per [SKB](#page-74-0) configuration value. Each option expects one paramter; the new value. The options are root (for the root directory), acr (for the acronym directory), acrfile (for the acronym file), bib (for the bibtex directory), bibfile (for the bibtex file), rep (for the repository directory), pub (for the directory with the published documents) and sli (for the directory with slides).

```
132 \define@key{skbconfig}{root}[]{\skb@setCfgVars{root}{#1}}
133 \define@key{skbconfig}{acr}[]{\skb@setCfgVars{acr}{#1}}
134 \define@key{skbconfig}{acrfile}[]{\skb@setCfgVars{acrfile}{#1}}
135 \define@key{skbconfig}{bib}[]{\skb@setCfgVars{bib}{#1}}
136 \define@key{skbconfig}{bibfile}[]{\skb@setCfgVars{bibfile}{#1}}
137 \define@key{skbconfig}{rep}[]{\skb@setCfgVars{rep}{#1}}
138 \define@key{skbconfig}{pub}[]{\skb@setCfgVars{pub}{#1}}
139 \define@key{skbconfig}{fig}[]{\skb@setCfgVars{fig}{#1}}
140 \define@key{skbconfig}{sli}[]{\skb@setCfgVars{sli}{#1}}
```
#### <span id="page-34-3"></span>7.1.2 The Macro

\skbconfig This macro allows to change the main directory and path information for the [SKB.](#page-74-0) It reads the provided options and changes the requested values in the [SKB.](#page-74-0) The macro takes one argument which will set the origin of the configuration change. If this argument is empty, the origin will be set to skbconfig.

```
141 \newcommand{\skbconfig}[2][]{
142 \def\intarg{#2}
```
If no second argument is given, then set \skb@cfg@origlast to the string "skbconfig" (this macro's name) otherwise use the second argument to set \skb@cfg@origlast. In both cases, print out a general warning about the change of configuration values for later trace or debugging.

```
143 \ifx\intarg\empty
144 \renewcommand{\skb@cfg@origlast}{skbconfig}
145 \PackageWarning{skb}{load options overwritten by skbconfig}
146 \else
147 \renewcommand{\skb@cfg@origlast}{#2}
148 \PackageWarning{skb}{load options overwritten by #2}
149 \fi
```
Now use the keyval package to process the options. They will set the respective configuration values, so there is nothing else to do here.

 \setkeys{skbconfig}{#1} }

## <span id="page-35-0"></span>7.2 Changing Configuration: skb.cfg and skblocal.cfg

The [SKB](#page-74-0) can also be configured using external configuration files. Two files will be loaded if they exist:

- skb.cfg Should be used with the installed package in your  $T_{\text{F}}X/\text{LFT}_{\text{F}}X$  distribution. If it exists, it will overwrite the default options for directories and paths.
- skblocal.cfg Should be used in your local styles/template directory. If it exsits, it will overwrite the default options as well as the options loaded with skb.cfg.

We use **\InputIfFileExists** to test if the configuration file exist. If true, we load the configuration file and print out a general warning for later trace or debugging. If not, we simply do nothing.

```
152 \InputIfFileExists{skb.cfg}{%
153 \PackageWarning{skb}{load options from skb.cfg}
154 }{}
155 \InputIfFileExists{skblocal.cfg}{%
156 \PackageWarning{skb}{load options from skblocal.cfg}
157 }{}
```
## <span id="page-35-1"></span>7.3 Viewing Configuration: skboptionsused

\skboptionsused This macro can be used to print out a message (as package warning), which contains the change log and the currently used value for all [SKB](#page-74-0) configuration values.

```
158 \newcommand{\skboptionsused}{
159 \PackageWarningNoLine{skb}{%
160 Options last changed by: \skb@cfg@origlast \MessageBreak
161 Change log: \MessageBreak
162 - root = \skb@cfg@orig@root \MessageBreak
163 - acr = \skb@cfg@orig@acr \MessageBreak
164 - acrfile = \skb@cfg@orig@acrfile \MessageBreak
165 - bib = \skb@cfg@orig@bib \MessageBreak
166 - bibfile = \skb@cfg@orig@bibfile \MessageBreak
167 - rep = \skb@cfg@orig@rep \MessageBreak
168 - pub = \skb@cfg@orig@pub \MessageBreak
169 - fig = \skb@cfg@orig@fig \MessageBreak
170 - sli = \skb@cfg@orig@sli \MessageBreak
171 Last set Path/File Options: \MessageBreak
172 - file root = \skbfileroot{} \MessageBreak
173 - path root = \skbpathroot \MessageBreak
```
```
174 - file acr = \skbfileacr \MessageBreak
175 - file bib = \skbfilebib \MessageBreak
176 - path bib = \skbpathbib \MessageBreak
177 - path rep = \skbfilerep{} \MessageBreak
178 - path pub = \skbfilepub{} \MessageBreak
179 - path fig = \skbfilefig{} \MessageBreak
180 - path sli = \skbfilesli{}181 }
182 }
```
# 8 Implementation: Files, Figures and Slides

# 8.1 Declaring Headings: skbheading

\skbheading This macro can be used everywhere to declare a new heading and let the [SKB](#page-74-0) decide which document level to use. The actual document level must be declared in the loading file using \skbinput with the option level, otherwise this command will have no effect.

```
183 \newcommand{\skbheading}[1]{
184 \ifx\empty\skb@inputLevel
185 #1
186 \else%
187 \skb@inputLevel{#1}%
188 \fi
189 }
```
## 8.2 Loading T<sub>F</sub>X files: skbinput

### 8.2.1 Macro Options

skbinput: opt from The option from is used to point to one of the following [SKB](#page-74-0) directories: the repository (from=rep), the folder with the published documents (from=pub), the figure folder (from=fig) or the slide folder (from=sli). The option is optional, but when used must give one of the those values. The [SKB](#page-74-0) will throw an error otherwise. The implementation works as follows: if the option is used, its paramter is evaluated. Depending on which [SKB](#page-74-0) directories is requested, the value \skb@input@call is set to point to the respective load load macro. For instance, if the requested directory is the repository (from=rep) then \skb@input@call will be pointed to \skb@input@dorep.

```
190 \define@key{skbinput}{from}[]{%
```

```
191 \def\intarg{#1}
```

```
192 \ifx\skb@input@var@rep\intarg
```
- 193 \gdef\skb@input@call{\skb@input@dorep}
- 194 \else\ifx\skb@input@var@pub\intarg

```
195 \gdef\skb@input@call{\skb@input@dopub}
196 \else\ifx\skb@input@var@fig\intarg
197 \gdef\skb@input@call{\skb@input@dofig}
198 \else\ifx\skb@input@var@sli\intarg
199 \gdef\skb@input@call{\skb@input@dosli}
200 \else
201 \PackageError{skb}%
202 {Value for option \@tempa\space not supported: \intarg}%
203 {I do not know the value \intarg\space for the option \@tempa.%
204 \MessageBreak Please use either "rep", "pub", "fig" or "sli".%
205 \MessageBreak <return> to continue, no file will be loaded}
206 \fi\fi\fi\fi
207 }
```
skbinput: opt level The option level is used to define the document level to be used for the next occurance of **\skbheading**. Supported are all document levels known to LAT<sub>E</sub>X and no check is done whether the currently used document class supports them or not (for instance, the article class does not support the document level chapter, however, memoir supports it even in article mode). The supported paramters for this option are: book (memoir pacakge), part (memoir pacakge), title (base LATFX classes), chapter (LATEX book class), section (base LATEX classes), subsection (base  $\Delta E$ F<sub>F</sub>X classes) and subsubsection (base  $\Delta E$ <sub>F</sub>X classes).

> The option is optional, but when used must give one of the above described values. The package will throw an error otherwise.

> We start be defining the macros we use later for testing the option. This might be a slightly awkward way to do it, I am still looking into optimising this code. Anyway, we define everything we need for book, part, title, chapter, section, subsection and subsubsection.

```
208 \def\skb@inputLevelBook{book}
209 \def\skb@inputLevelPart{part}
210 \def\skb@inputLevelTitle{title}
211 \def\skb@inputLevelChapter{chapter}
212 \def\skb@inputLevelSection{section}
213 \def\skb@inputLevelSubSection{subsection}
214 \def\skb@inputLevelSubSubSection{subsubsection}
```
Now we define a macro that will be used to point to the selected input level (\skb@inputLevel) and a macro that will be used to set the default input level to be empty (i.e. do nothing, \skb@SetInputLevel).

```
215 \def\skb@inputLevel{}
216 \newcommand\skb@SetInputLevel{\gdef\skb@inputLevel{}}
```
And here is the actual definition of the option level. For each supported parameter (introduced and defined above) we test if it was provided calling the option (put into  $\int \theta$  on start) and if so we point  $\skb@inputLevel$  to the LATEX macro realising that document level. For instance, if the requested level is subsection we point \skb@inputLevel to the L<sup>AT</sup>FX macro \subsection. That means we can later simply call \skb@inputLevel to instruct LATEX to realise the requested document level. In case the parameter is not supported, the option will throw an error along with a help message.

```
217 \define@key{skbinput}{level}[]{%
218 \def\intarg{#1}
219 \ifx\skb@inputLevelBook\intarg
220 \let\skb@inputLevel=\book
221 \else\ifx\skb@inputLevelPart\intarg
222 \let\skb@inputLevel=\part
223 \else\ifx\skb@inputLevelTitle\intarg
224 \let\skb@inputLevel=\title
225 \else\ifx\skb@inputLevelChapter\intarg
226 \let\skb@inputLevel=\chapter
227 \else\ifx\skb@inputLevelSection\intarg
228 \let\skb@inputLevel=\section
229 \else\ifx\skb@inputLevelSubSection\intarg
230 \let\skb@inputLevel=\subsection
231 \else\ifx\skb@inputLevelSubSubSection\intarg
232 \let\skb@inputLevel=\subsubsection
233 \leq \leq \leq \leq \leq \leq \leq \leq \leq \leq \leq \leq \leq \leq \leq \leq \leq \leq \leq \leq \leq \leq \leq \leq \leq \leq \leq \leq \leq \leq \leq \leq \leq \leq \leq \leq234 \PackageError{skb}%
235 {Value for option \@tempa\space not supported: \intarg}%
236 {I do not know the value \intarg\space for the option \@tempa.%
237 \MessageBreak Please use only: book, part, title, chapter,%
238 \MessageBreak section, subsection or subsubsection.%
239 \MessageBreak <return> to continue, no level will be set and heading is ignored}
240 \fi\fi\fi\fi\fi\fi\fi
241 }
```
#### 8.2.2 The Macro

```
\skbinput This macro will load a .tex file from the root directory or from an SKB known
           directory (if option from is applied). It will also configure the document level
           macro for the next use of \skbjeading, if the option level is applied. If level
           is not used, then \skbheading will have no effect. The macro first sets the input
           level to be empty (\skb@input@set) and the input macro to the default value
            (\skb@input@set). The it processes the options (using the keyval pacakge) and
           finally calls \skb@input@call to realise the load of the requested file.
```

```
242 \newcommand\skbinput[2][]{%
243 \skb@input@set
244 \skb@SetInputLevel
245 \setkeys{skbinput}{#1}
246 \skb@input@call{#2}
247 }
```
# 8.3 Loading Figures: skbfigure

#### 8.3.1 Macro Options

This macro supportes a number of options. To be able to test for the applied options, we first define a few macros that will be used by \skbfigure to realise the requested figure input. We define one macro per option supported.

```
248 \def\skb@FigureOptWidth{}
249 \def\skb@FigureOptHeight{}
250 \def\skb@FigureOptCenter{}
251 \def\skb@FigureOptFigure{}
252 \def\skb@FigureOptPosition{}
253 \def\skb@FigureOptCaption{}
254 \def\skb@FigureOptLabel{}
255 \def\skb@FigureOptMultiinclide{}
```
To be able to reset all of these macros before processing a figure, we define a reset macro.

```
256 \newcommand{\skb@figureOptReset}{
257 \gdef\skb@FigureOptWidth{}
258 \gdef\skb@FigureOptHeight{}
259 \gdef\skb@FigureOptCenter{}
260 \gdef\skb@FigureOptFigure{}
261 \gdef\skb@FigureOptPosition{}
262 \gdef\skb@FigureOptCaption{}
263 \gdef\skb@FigureOptLabel{}
264 \gdef\skb@FigureOptMultiinclide{}
265 }
```
Now we define all options for \skbfigure. All options work the same way: they either take the parameter given and put it into the corresponding macro we defined above or simply set the corresponding macro to true. This way we can test these corresponding macros for being empty (default) or not and then decide how to process the figure input.

skbfigure opt width The first one is called width used for the width of \resizebox and \ncludegraphics.

```
266 \define@key{skbfigures}{width}[]{%
267 \gdef\skb@FigureOptWidth{#1}
268 }
```
skbfigure opt height The option height is used for the height of \resizebox and \ncludegraphics.

```
269 \define@key{skbfigures}{height}[]{%
270 \gdef\skb@FigureOptHeight{#1}
271 }
```
skbfigure opt center The option center is used to trigger the center environment (so it only needs to set true).

```
272 \define@key{skbfigures}{center}[true]{%
                            273 \gdef\skb@FigureOptCenter{true}
                            274 }
      skbfigure opt figure The option figure is used to trigger the figure environment (so it only needs to set
                             true).
                            275 \define@key{skbfigures}{figure}[true]{%
                            276 \gdef\skb@FigureOptFigure{true}
                            277 }
    skbfigure opt position The option position is used to fix the position when figure environment is used
                            278 \define@key{skbfigures}{position}[]{%
                            279 \gdef\skb@FigureOptPosition{\begin{figure}[#1]}
                            280 }
    skbfigure opt caption The option caption is used to define the caption of the figure used as \caption
                            281 \define@key{skbfigures}{caption}[]{%
                            282 \gdef\skb@FigureOptCaption{\caption{#1}}
                            283 }
       skbfigure opt label The option label is used to define the label of the figure used as \label
                            284 \define@key{skbfigures}{label}[]{%
                            285 \gdef\skb@FigureOptLabel{\label{fig:#1}}
                            286 }
skbfigure opt multiinclude The option multiinclude is a special option to use \multiinclude, automatically
                             deactivates all other options
                            287 \define@key{skbfigures}{multiinclude}[]{%
                            288 \gdef\skb@FigureOptMultiinclide{#1}
                            289 }
                             8.3.2 The Macro
                \skbfigure \skbfigure itself expects options (processed using keyval) and the actual file to
                             be included. The file name should start at the figure root directory.
```
\newcommand{\skbfigure}[2][]{

First, we call our reset function and then use keyval to process the options.

```
291 \skb@figureOptReset
292 \setkeys{skbfigures}{#1}%
293
```
Now we process the options figure and position to decide if and how to use the figure environment. If the figure option has been used, we test if the position option has been used as well. If figure and position have been used, we call \skb@FigureOptPosition, which expands to \beginfigure[option]. If only the figure option was used, we directly invoke \beginfigure.

```
294 \ifx\skb@FigureOptFigure\empty\else
295 \ifx\skb@FigureOptPosition\empty
296 \begin{figure}
297 \else
298 \skb@FigureOptPosition
299 \setminusfi
300 \fi
```
Next is the center option. If it was used, we call \begincenter.

```
301 \ifx\skb@FigureOptCenter\empty\else\begin{center}\fi
302
```
The core of the macro. If the option multiinclude was not used, we proceed load the figure as we would usually do with LATEX. If multiinclude was used, then we simply call \multiinclude with the given overlay information, starting at number 0, using [PDF](#page-74-1) format and scaling everything to \textwidth.

```
303 \ifx\skb@FigureOptMultiinclide\empty
304 \ifx\skb@FigureOptWidth\empty
305 \ifx\skb@FigureOptHeight\empty
306 \resizebox{!}{!}%
307 {\includegraphics[]%
308 {\skbfilefig{#2}}}
309 \else
310 \resizebox{!}{\skb@FigureOptHeight}%
311 {\includegraphics[height=\skb@FigureOptHeight]%
312 {\skbfilefig{#2}}}
313 \fi
314 \else
315 \ifx\skb@FigureOptHeight\empty
316 \resizebox{\skb@FigureOptWidth}{!}%
317 {\includegraphics[width=\skb@FigureOptWidth]%
318 {\skbfilefig{#2}}}
319 \else
320 \resizebox{\skb@FigureOptWidth}%
321 {\skb@FigureOptHeight}%
322 {\includegraphics[%
323 width=\skb@FigureOptWidth,%
324 height=\skb@FigureOptHeight%]%
325 {\skbfilefig{#2}}}
326 \fi
327 \fi
328 \else
329 \resizebox{\textwidth}{!}%
330 {\multiinclude[<\skb@FigureOptMultiinclide>]%
331 [start=0,format=pdf,graphics={width=\textwidth}]%
332 {\skbfilefig{#2}}}
```
 \fi 

If we did use the figure environment, then we check for given caption and label.

```
335 \ifx\skb@FigureOptFigure\empty\else%
336 \skb@FigureOptCaption
337 \skb@FigureOptLabel
338 \fi%
339
```
And finally we close the figure and center environments if we did open them earlier.

```
340 \ifx\skb@FigureOptCenter\empty\else\end{center}\fi
341 \ifx\skb@FigureOptFigure\empty\else\end{figure}\fi
342 }
```
# 8.4 Loading Slides: skbslide

This macro allows to load a (configurable) combination of [PDF](#page-74-1) slide and L<sup>AT</sup>EX annotation to be loaded in a single call.

#### 8.4.1 Some Extentions

\skb@slides@callpath The first is a macro that will maintain the current path and file for loading slides.

\def\skb@slides@callpath{}

\skb@slides@doslinote The second is a macro to load annotations from the slide folder.

```
344 \newcommand{\skb@slides@doslinote}[1]{%
345 \def\intarg{#1}
346 \skb@input@doife{skbfilesli}{\intarg}{.tex}{in the slides folder}
347 }
```
#### 8.4.2 Macro Options

\skbslideopt slidefrom The option slidefrom is used to point to one of the following [SKB](#page-74-0) directories: sli (the folder for slides) or pub (the folder for published documents) or rep (the repository directory). The option is optional, but when used must give one of the above described values. The [SKB](#page-74-0) will throw an error otherwise.

```
348 \define@key{skbslide}{slidefrom}[]{%
349 \def\intarg{#1}
350 \ifx\skb@input@var@sli\intarg
351 \let\skb@slides@callpath=\skbfilesli
352 \else\ifx\skb@input@var@pub\intarg
353 \let\skb@slides@callpath=\skbfilepub
354 \else\ifx\skb@input@var@rep\intarg
```

```
355 \let\skb@slides@callpath=\skbfilerep
356 \else
357 \PackageError{skb}%
358 {Value for option \@tempa\space not supported: \intarg}%
359 {I do not know the value \intarg\space for the option \@tempa.%
360 \MessageBreak Please use either "pub", "rep" or "sli".%
361 \MessageBreak <return> to continue, no file will be loaded}
362 \tilde{i}\tilde{j}363 }
```
## \skbslideopt notefrom The option notefrom is used to point to one of the following [SKB](#page-74-0) directories: sli (the folder for slides) or pub (the folder for published documents) or rep (the repository directory). The option is optional, but when used must give one of the above described values. The [SKB](#page-74-0) will throw an error otherwise.

```
364 \define@key{skbslide}{notefrom}[]{%
365 \def\intarg{#1}
366 \ifx\skb@input@var@sli\intarg
367 \gdef\skb@input@call{\skb@slides@doslinote}
368 \else\ifx\skb@input@var@pub\intarg
369 \gdef\skb@input@call{\skb@input@dopub}
370 \else\ifx\skb@input@var@rep\intarg
371 \gdef\skb@input@call{\skb@input@dorep}
372 \else
373 \PackageError{skb}%
374 {Value for option \@tempa\space not supported: \intarg}%
375 {I do not know the value \intarg\space for the option \@tempa.%
376 \MessageBreak Please use either "pub", "rep" or "sli".%
377 \MessageBreak <return> to continue, no file will be loaded}
378 \if{if}{fi}379 }
```
\skbslideopt annotate The option annotate requests to load annotations for the slide. If not given, no annotations will be loaded.

```
380 \def\skb@slides@loadnote{}
381 \define@key{skbslide}{annotate}[true]{%
382 \gdef\skb@slides@loadnote{true}
383 }
```
# 8.4.3 The Macro

\skbslide This macro will load the slide and annotation, depending on the options provided.

```
384 \newcommand\skbslide[3][]{%
385 \gdef\skb@slides@loadnote{}
386 \gdef\skb@input@call{\skb@slides@doslinote}
387 \let\skb@slides@callpath=\skbfilesli
388 \setkeys{skbslide}{#1}
389
```

```
390 \def\sl{#2}
391 \def\an{#3}
392
393 \ifx\sl\empty\else
394 \begin{figure}[!bh]
395 \resizebox{\textwidth}{!}{\includegraphics[width=\textwidth]{\skb@slides@callpath{#2}}}
396 \end{figure}
397 \fi
398
399 \ifx\skb@slides@loadnote\empty\else
400 \ifx\an\empty
401 \skb@input@call{#2}
402 \clearpage
403 \else
404 \skb@input@call{#3}
405 \clearpage
406 \fi
407 \fi
408 }
```
\skbslide This simple macro can help to provide standardised citations on annotation pages.

\newcommand{\skbslidecite}[2]{\small Source \textit{#2}: \textit{#1} \normalsize}

# 9 Implementation: Filenames, Acronyms and References

# 9.1 Path and File Names

These macros are used within the [SKB](#page-74-0) to generate path and filenames for all known directories and files. They basically provide user-level access to kernellevel processed configuration date. All path names, except root, are fully qualified from root. All filenames are fully qualified from root. Macros that expect an argument use that very argument as the reuqested filename to provide path and filename.

\skbpathroot This macro returns the currently set root path.

\newcommand{\skbpathroot}{\skb@getCfgVars{root}}

\skbfileroot This macro takes the given argument and prefixes the root path to it.

\newcommand{\skbfileroot}[1]{\skb@getCfgVars{root}/#1}

\skbfileacr This macro returns the file of the acronym database.

\newcommand{\skbfileacr}{\skb@getCfgVars{root}/\skb@getCfgVars{acr}/\skb@getCfgVars{acrfile}}

\skbpathbib This macro returns the path to the reference library.

413 \newcommand{\skbpathbib}{\skb@getCfgVars{root}/\skb@getCfgVars{bib}}

\skbfilebib This macro returns the file that is used to load the reference library.

414 \newcommand{\skbfilebib}{\skb@getCfgVars{root}/\skb@getCfgVars{bib}/\skb@getCfgVars{bibfile}}

\skbfilerep This macro takes the provided argument and prefixes the path to the repository to it.

415 \newcommand{\skbfilerep}[1]{\skb@getCfgVars{root}/\skb@getCfgVars{rep}/#1}

\skbfilepub This macro takes the provided argument and prefixes the path to the published documents to it.

416 \newcommand{\skbfilepub}[1]{\skb@getCfgVars{root}/\skb@getCfgVars{pub}/#1}

- \skbfilefig This macro takes the provided argument and prefixes the path to the figures to it. 417 \newcommand{\skbfilefig}[1]{\skb@getCfgVars{root}/\skb@getCfgVars{fig}/#1}
- \skbfilesli This macro takes the provided argument and prefixes the path to the slides to it. 418 \newcommand{\skbfilesli}[1]{\skb@getCfgVars{root}/\skb@getCfgVars{sli}/#1}

## 9.2 Loading Acronyms

\skbacronyms This macro will load the acronym database. It should be used at the place in your document were you want the list of acronyms to appear. If the file is not found, an error is thrown.

```
419 \newcommand{\skbacronyms}{%
420 \skb@input@doife{skbfileacr}{}{}{for acronym database}
421 }
```
# 9.3 Loading Reference Database

\skbbibtex This macro will load the reference database. It should be used before you start the actual document. If the file is not found, an error is thrown.

```
422 \newcommand{\skbbibtex}{%
423 \skb@input@doife{skbfilebib}{}{}{for bibtex database}
424 }
```
# 10 Implementation: Other useful Macros

# 10.1 Emphasising Text: skbem

## 10.1.1 Macro Options

skbem opt italic This option will typset the given text for \skbem using italic font.

```
425 \def\skb@emCmd{}
426 \define@key{skbem}{italic}[true]{%
427 \gdef\skb@emCmd{\textit}%
428 }%
```
skbem opt bold This option will typset the given text for \skbem using bold font.

```
429 \define@key{skbem}{bold}[true]{%
430 \gdef\skb@emCmd{\textbf}%
431 }%
```
skbem opt code This option will typset the given text for \skbem using the command \skbcode (see below).

```
432 \define@key{skbem}{code}[true]{%
433 \gdef\skb@emCmd{\skbcode}%
434 }%
```
## 10.1.2 The Macro

\skbem This macro helps to emphasise text in an explicit way (as compared to use font commands within the actual text). Simply call with the one of the option to emphasise text.

```
435 \newcommand{\skbem}[2][]{%
436 \gdef\skb@emCmd{}%
437 \setkeys{skbem}{#1}%
438 \skb@emCmd{#2}%
439 }%
```
# 10.2 Emphasising Text: skbcode

\skbcode This macro is a facade for calling \lstinline with basicstyle set to type writer font. It is used by skbem with the option code to call \lstinline but can also be called directly.

```
440 \newcommand{\skbcode}[1]{%
441 \lstinline[basicstyle=\ttfamily]{#1}%
442 }%
```
## 10.3 List Environments: skbnotelist and skbnoteenum

These environments simulate \tightlist from the memoir package. They work identical: call the environment itemize (for skbnotelist) or enumerate (for skbnoteenum) and set the two values to 0 (thus minimising the margin between items).

\skbnotelist New Environment skbnotelist to minimise the margin between list items.

443 \newenvironment{skbnotelist}

```
444 {\begin{itemize}
445 \ifSkbMemoirLoaded\else
446 \setlength{\parskip}{0cm}\setlength{\itemsep}{0cm}
447 \fi
448 }
449 {\end{itemize}}
```
\skbnoteenum New Environment skbnotelist to minimise the margin between list items.

```
450 \newenvironment{skbnoteenum}%
451 {\begin{enumerate}
452 \ifSkbMemoirLoaded\else
453 \setlength{\parskip}{0cm}\setlength{\itemsep}{0cm}
454 \fi
455 }
456 {\end{enumerate}}
```
## 10.4 Acronyms in Footnotes: skbacft

\skbacft This macro provides some functionality that the acronym package does not offer: introducing acronyms in a footnote (if they are used the first time) or simply use the short form. I found this is useful when writing books, where sometimes introducing acronym in the normal text flow somehow disturbs that very flow.

```
457 \newcommand{\skbacft}[1]{%
458 \ifAC@dua
459 \ifAC@starred\acl*{#1}\else\acl{#1}\fi%
460 \else
461 \expandafter\ifx\csname ac@#1\endcsname\AC@used%
462 \acs{#1}%
463 \else
464 \acs{#1}\footnote{\acf{#1}}%
465 \fi
466 \fi}
```
# 10.5 PDF Meta Information: skbpdfinfo and more

```
\skbtitle This macro allows to set text for the title of the generated PDF.
```

```
467 \def\skb@TitleText{}
468 \newcommand{\skbtitle}[1]{\gdef\skb@TitleText{#1}}
```
\skbauthor This macro allows to set text for the author of the generated [PDF.](#page-74-1)

```
469 \def\skb@AuthorText{}
470 \newcommand{\skbauthor}[1]{\gdef\skb@AuthorText{#1}}
```
\skbsubject This macro allows to set text for the subject of the generated [PDF.](#page-74-1)

\def\skb@SubjectText{}

```
472 \newcommand{\skbsubject}[1]{\gdef\skb@SubjectText{#1}}
\skbkeywords This macro allows to set text for the keywords of the generated PDF.
            473 \def\skb@KeywordsText{}
            474 \newcommand{\skbkeywords}[1]{\gdef\skb@KeywordsText{#1}}
\skbpdfinfo This macro will set the PDF information in the generated PDF. It first checks
             if we are in PDF mode, and then uses the information from \skb@AuthorText,
             \skb@TitleText plus subject and keywords from above.
            475 \newcommand{\skbpdfinfo}{%
            476 \ifpdf
            477 \pdfinfo{
            478 /Author (\skb@AuthorText)
            479 /Title (\skb@TitleText)
            480 /ModDate (D:\pdfdate)
             481 /Subject (\skb@SubjectText)
            482 /Keywords (\skb@KeywordsText)
            483 }
            484 \fi
            485 }
```
## 10.6 Listing Styles and Support

The [SKB](#page-74-0) comes with a few pre-defined styles for the listing package. Most of these predefined styles use type writer font in scriptsize, arrange a grey box around the listing and set the keywords to Blue4.

The first style is the for any generic listing without specifying a language and no line numbers.

```
486 \lstdefinestyle{generic}
487 {basicstyle=\scriptsize\ttfamily, backgroundcolor=\color[gray]{.9},
488 frame=single, framerule=.5pt, numbers=none,
489 linewidth=0.99\textwidth, xleftmargin=3pt,
490 keywordstyle=\bfseries\color{Blue4},
491 identifierstyle=\bfseries}
```
This style is designed for listings within tables. It is similar to the generic one above, except that the definitions for frame and numbers are not used, which seem to collide with some table environments.

```
492 \lstdefinestyle{gentab}
493 {basicstyle=\scriptsize\ttfamily, backgroundcolor=\color[gray]{.9},
494 framerule=0pt,
495 linewidth=.86\textwidth, xleftmargin=3pt,
496 keywordstyle=\bfseries\color{Blue4},
497 identifierstyle=\bfseries}
```
This style is the same as the generic one above, except that it switches on line numbers and allows extra space for them within the grey box.

```
498 \lstdefinestyle{genericLN}
499 {basicstyle=\scriptsize\ttfamily, backgroundcolor=\color[gray]{.9},
500 frame=single, framerule=.5pt, numbers=left,
501 linewidth=0.99\textwidth, xleftmargin=20pt,
502 keywordstyle=\bfseries\color{Blue4},
503 identifierstyle=\bfseries}
```
This style is based on the style genricLN, basically using a slightly brighter grey for the box.

```
504 \lstdefinestyle{genericLNspecial}
505 {basicstyle=\small\ttfamily, backgroundcolor=\color[gray]{.97},
506 frame=single, framerule=.5pt, numbers=left,
507 linewidth=0.99\textwidth, xleftmargin=20pt,
508 keywordstyle=\bfseries\color{Blue4},
509 identifierstyle=\bfseries}
```
This style is designed for examples within slides (frames) using the beamer package.

```
510 \lstdefinestyle{beamer-example}
511 {basicstyle=\scriptsize\ttfamily,
512 frame=single, framerule=0pt, numbers=none,
513 linewidth=0.99\textwidth, xleftmargin=3pt,
514 keywordstyle=\bfseries\color{Blue4},
515 identifierstyle=\bfseries}
```
This style is designed for examples within slides (frames) using the beamer with added line numbers.

```
516 \lstdefinestyle{beamer-exampleLN}
517 {basicstyle=\scriptsize\ttfamily,
518 frame=single, framerule=0pt, numbers=left,
519 linewidth=0.99\textwidth, xleftmargin=20pt,
520 keywordstyle=\bfseries\color{Blue4},
521 identifierstyle=\bfseries}
```
This style uses the definitions from the generic style above and set the language to Java.

```
522 \lstdefinestyle{javaCode}
523 {basicstyle=\scriptsize\ttfamily, backgroundcolor=\color[gray]{.9},
524 frame=single, framerule=0pt, language=JAVA,
525 numbers=none,
526 keywordstyle=\bfseries\color{Blue4},
527 identifierstyle=,
528 linewidth=0.99\columnwidth}
```
This style can be used to set 'normal' style after changing it.

```
529 \lstdefinestyle{inText}
```
530 {basicstyle=\ttfamily}

# 11 Experimental Macros

This part of the [SKB](#page-74-0) is experimental. Please do not use it for production code or important documents. The macros in this section will be moved as soon as they are stable, or simply removed. They can, as long as they stay in this section, be changed at any time in future releases.

## 11.1 Defining new relative Headings: skbheadingudc

When we set the document level with  $\s$ kbheading, it might be usefull to actually have a macro that allows to relatively change headings. This is usefull if we have more than one heading in a repository file, where the first one defines the heading and will get an associative document level from the calling document while any subsequent heading might need to go one level up or down. The macro here works as long as we don't need to recursively store document levels. So it is not stable right now and makes only sense if used for single headings.

First, a macro that we use to point to the new heading (rather than the one used by \skbinput.

531 \def\skb@newHeading{}

#### 11.1.1 Macro Options

Now the option down, which indicates that this heading should be one level down from the previous one.

```
532 \define@key{skbheadings}{down}[true]{%
533 \ifx\skb@inputLevel\part
534 \let\skb@newHeading=\chapter
535 \let\skb@inputLevel=\chapter
536 \else\ifx\skb@inputLevel\chapter
537 \let\skb@newHeading=\section
538 \let\skb@inputLevel=\section
539 \else\ifx\skb@inputLevel\section
540 \let\skb@newHeading=\subsection
541 \let\skb@inputLevel=\subsection
542 \else\ifx\skb@inputLevel\subsection
543 \let\skb@newHeading=\subsubsection
544 \let\skb@inputLevel=\subsubsection
545 \else
546 \KV@err{Invalid current level for SkbNewHeading(down),
547 please use: part, chapter, section or subsection}
548 \fi\fi\fi\fi
```
}

Now the option up, which indicates that this heading should be one level up from the previous one.

```
550 \define@key{skbheadings}{up}[true]{%
551 \ifx\skb@inputLevel\chapter
552 \let\skb@newHeading=\part
553 \let\skb@inputLevel=\part
554 \else\ifx\skb@inputLevel\section
555 \let\skb@newHeading=\chapter
556 \let\skb@inputLevel=\chapter
557 \else\ifx\skb@inputLevel\subsection
558 \let\skb@newHeading=\section
559 \let\skb@inputLevel=\section
560 \else\ifx\skb@inputLevel\subsubsection
561 \let\skb@newHeading=\subsection
562 \let\skb@inputLevel=\subsection
563 \else
564 \KV@err{Invalid current level for SkbNewHeading(up),
565 please use: chapter, section, subsection or subsubsection}
566 \fi\fi\fi\fi
567 }
```
Now the option last, which indicates that this heading should be on the same level as the previous one.

```
568 \define@key{skbheadings}{last}[true]{%
569 \let\skb@newHeading=\skb@inputLevel%
570 }
```
## 11.1.2 The Macro

\skbheadingudc

```
571 \newcommand{\skbheadingudc}[2][]{%
572 \gdef\skb@newHeading{}
573 \setkeys{skbheadings}{#1}%
574 \ifx\empty\skb@newHeading\else%
575 \skb@newHeading{#2}%
576 \fi
577 }
```

```
578 \langle/skbpackage\rangle
```
# 12 The Configuration File skb.cfg

This file is used to overwrite the default values for the [SKB](#page-74-0) configuration options. It calles the macro \skbconfig using all possible options of that very macro and providing usefull text as origin of the configuration change skb.cfg. Use this as template for the local configuration file skblocal.cfg if you need one.

```
579 (*skbcfg)
580 \skbconfig[root=/doc,
581 acr=database/latex,
582 acrfile=acronyms,
583 bib=database/bibtex,
584 bibfile=bibliography.tex,
585 rep=repository,
586 pub=publish,
587 fig=figures,
588 sli=slides
589 ]{skb.cfg}
590 \langle/skbcfg\rangle
```
# 13 The [SKB](#page-74-0) Classes

# 13.1 The Class skbarticle

This class is an example on how to use the [SKB](#page-74-0) with memoir. I use skbarticle for my articles. Using this class as a template, one can easily write other classes or change/overwrite the settings done here.

First, we announce the package and the font definition file.

```
591 (*skbarticle)
592 \NeedsTeXFormat{LaTeX2e}
593 \ProvidesClass{skbarticle}[2011/06/03 The SKB Article class v0.52]
```
Now we load the memoir class with the following options:

- 10pt for 10 point font size
- a4paper I am European, so A4 paper makes sense here
- extrafontsizes tbd
- twoside I want my articles to be set with different even/odd pages
- onecolumn I don't necessarily like 2-columns for my articles
- openright tbd
- article use memoir as if it is an article

594 \LoadClass[10pt,a4paper,extrafontsizes,twoside,onecolumn,openright,article]{memoir}

Load the [SKB.](#page-74-0)

595 \RequirePackage{skb}

### 13.1.1 Loaded Packages

I prefer BibLaTeX over plain BIBT<sub>E</sub>X, and other parts of the [SKB](#page-74-0) (such as the [LAMP](#page-74-2)[25](#page-53-0) server) produce BibLaTeX. The options are:

- style is set to alphanumeric, much better to find/remember references. If writing for IEEE or LNCS, numeric would be the prefered option.
- sorting is set to none, not needed here.
- hyperref I want to have hyperef with my citations

#### 596 \RequirePackage[style=alphabetic,sorting=none,hyperref]{biblatex}

Load the acronym package and print only the acronyms actually used in the document. This might move into the [SKB](#page-74-0) package later.

#### 597 \RequirePackage[printonlyused]{acronym}

Load a view packages that I tend to use quite often:

- etoolbox etoolbox
- comment Add comments to your LAT<sub>EX</sub> files
- graphicx Enhanced graphic support, with key/value interface for include graphics
- longtable Helps with tables that span multiple pages
- colortbl Allows coloured cells in tables

#### 598 \RequirePackage{etoolbox,comment,graphicx,longtable,colortbl}

And some more packages needed quite often:

- textcomp Special characters, such as  $(\widehat{R})$  and  $(\widehat{C})$
- gensymb Generic characters (math and text mode), such as  $\degree$ ,  $\degree$ C,  $\%$ <sub>0</sub>,  $\mu$  and  $\Omega$
- wasysym Adds characters from wasy font, such as  $\mathcal{O}, \boxtimes$  and  $\circlearrowright$
- $\bullet$  units Typeset units correctly (and produce 'nice' fractions), such as  $10 \text{ m/s}$ and  $1/2$
- float Improves interface for floating environments (such as figures, tables)
- xmpmulti tbd

#### 599 \RequirePackage{textcomp,gensymb,wasysym,units,xmpmulti,float}

The xcolor package provides driver independent access to all sorts of colour tins, shades, tones and mixes. I like x11names, as you can tell.

600 \RequirePackage[x11names]{xcolor}

<span id="page-53-0"></span><sup>25</sup>Linux, Apache, MySQL and PHP [\(LAMP\)](#page-74-2)

The hyperref package provides layout for hyper references, such as URLs and references within a document, such as acronyms, citations and the table of contents. We use the option colorlings and then provide the colors we prefer for links (linkcolor), citations (citecolor) and URLs (urlcolor).

 \RequirePackage[colorlinks,% linkcolor=Brown4,% citecolor=SeaGreen4,% urlcolor=RoyalBlue3% ]{hyperref} %\RequirePackage[colorlinks,linkcolor=blue]{hyperref}

#### 13.1.2 Memoir Options

Not sure, but I don't think semi-iso-pages are good. So not used right now.

```
607 %\semiisopage
```
Change the margins for even and odd pages. Odd to 1cm and even to 1cm.

```
608 \setlength{\oddsidemargin}{1cm}
609 \setlength{\evensidemargin}{0cm}
```
Set width and height for the text. At the moment only the width, to 15cm

```
610 \setlength{\textwidth}{15cm}
611 %\setlength{\textheight}{24cm}
```
Don't use chapter numbers in sections, thus making them looking like sections in a classic article (1 instead of the default 0.1)

```
612 \def\thesection{\arabic{section}}
```
Allow table of contents to go up to sub-sections

```
613 \settocdepth{subsection}
```
And numbering up to subsubsections

```
614 \setsecnumdepth{subsubsection}
```
For lists, memoir provides different layouts. We use tightlists here, but can switch that to firmlists if needed

```
615 \tightlists
616 %\firmlists
```
What are these for? I forgot...

617 \midsloppy 618 \raggedbottom

#### 13.1.3 Misc Settings

Finally, we do set the sort option for the bibliography to anyt (biblatex)

```
619 \ExecuteBibliographyOptions{sorting=anyt}
```
There is no code for \AtBeginDocument and \AtEndDocument, so we are done now.

620  $\langle$ /skbarticle $\rangle$ 

# 13.2 The Class skbbook

This class is an example on how to use the [SKB](#page-74-0) with memoir. I use skbbook for my books. Using this class as a template, one can easily write other classes or change/overwrite the settings done here.

First, we announce the package and the font definition file.

```
621 (*skbbook)
622 \NeedsTeXFormat{LaTeX2e}
623 \ProvidesClass{skbbook}[2011/06/03 The SKB Book class v0.52]
```
Now we load the memoir class with the following options:

- 11pt for 11 point font size
- a4paper I am European, so A4 paper makes sense here
- extrafontsizes tbd
- twoside I want my articles to be set with different even/odd pages
- onecolumn I don't necessarily like 2-columns for my articles
- openright tbd

624 \LoadClass[11pt,a4paper,extrafontsizes,twoside,onecolumn,openright]{memoir}

Load the [SKB.](#page-74-0)

625 \RequirePackage{skb}

#### 13.2.1 Loaded Packages

I prefer BibLaTeX over plain BIBT<sub>E</sub>X, and other parts of the [SKB](#page-74-0) (such as the [LAMP](#page-74-2) server) produce BibLaTeX. The options are:

- $\bullet$  style is set to alphanumeric, much better to find/remember references. If writing for IEEE or LNCS, numeric would be the prefered option.
- sorting is set to none, not needed here.
- hyperref I want to have hyperef with my citations

626 \RequirePackage[style=alphabetic,sorting=none,hyperref]{biblatex}

Load the acronym package and print only the acronyms actually used in the document. This might move into the [SKB](#page-74-0) package later

627 \RequirePackage[printonlyused]{acronym}

Load a view packages that I tend to use quite often:

- etoolbox etoolbox
- comment Add comments to your LAT<sub>EX</sub> files
- graphicx Enhanced graphic support, with key/value interface for include graphics
- longtable Helps with tables that span multiple pages
- colortbl Allows coloured cells in tables

628 \RequirePackage{etoolbox,comment,graphicx,longtable,colortbl}

And some more packages needed quite often:

- textcomp Special characters, such as  $(\mathbb{R})$  and  $(\mathbb{C})$
- gensymb Generic characters (math and text mode), such as  $\cdot$ ,  $\cdot$ C,  $\%$ <sub>0</sub>,  $\mu$  and  $\Omega$
- wasysym Adds characters from wasy font, such as  $\mathcal{O}, \boxtimes$  and  $\hat{\mathcal{O}}$
- $\bullet$  units Typeset units correctly (and produce 'nice' fractions), such as  $10 \text{ m/s}$ and  $1/2$
- float Improves interface for floating environments (such as figures, tables)
- xmpmulti tbd

#### 629 \RequirePackage{textcomp, gensymb, wasysym, units, xmpmulti, float}

The xcolor package provides driver independent access to all sorts of colour tins, shades, tones and mixes. I like x11names, as you can tell.

### 630 \RequirePackage[x11names]{xcolor}

The hyperref package provides layout for hyper references, such as URLs and references within a document, such as acronyms, citations and the table of contents. We use the option colorlings and then provide the colors we prefer for links (linkcolor), citations (citecolor) and URLs (urlcolor).

```
631 \RequirePackage[colorlinks,%
632 linkcolor=Brown4,%
633 citecolor=SeaGreen4,%
634 urlcolor=RoyalBlue3%
635 ]{hyperref}
636 %\RequirePackage[colorlinks,linkcolor=blue]{hyperref}
```
## 13.2.2 Memoir Options

Not sure, but I don't think semi-iso-pages are good. So not used right now.

637 %\semiisopage

Set the head styles to komalike (the other nice style is memman).

```
638 \headstyles{komalike}
```
Change the margins for even and odd pages. Odd to .5cm and even to 0cm.

```
639 \setlength{\oddsidemargin}{.5cm}
640 \setlength{\evensidemargin}{0cm}
```
Set width and height for the text. Width to 15cm and length t0 22cm.

```
641 \setlength{\textwidth}{15cm}
642 \setlength{\textheight}{22cm}
```
Get half a centimeter back from the topmargin.

```
643 \setlength{\topmargin}{-.5cm}
```
Allow table of contents to go up to subsub-sections

```
644 \settocdepth{subsubsection}
```
And numbering up to subsubsections

```
645 \setsecnumdepth{subsubsection}
```
For lists, memoir provides different layouts. We use tightlists here, but can switch that to firmlists if needed

```
646 \tightlists
647 %\firmlists
```
What are these for? I forgot...

```
648 \midsloppy
649 \raggedbottom
```
Chapters shoud look like the memoir veelo style.

```
650 \chapterstyle{veelo}
```
# 13.2.3 Misc Settings

Finally, we do set the sort option for the bibliography to anyt (biblatex)

```
651 \ExecuteBibliographyOptions{sorting=anyt}
```
There is no code for \AtBeginDocument and \AtEndDocument, so we are done now.

652  $\langle$ /skbbook $\rangle$ 

# 13.3 The Class skbbeamer

This class is an example on how to use the [SKB](#page-74-0) with memoir. I use skbbeamer for my beamer presentations. Using this class as a template, one can easily write other classes or change/overwrite the settings done here.

First, we announce the package and the font definition file and process the options.

```
653 (*skbbeamer)
654 \NeedsTeXFormat{LaTeX2e}
655 \ProvidesClass{skbbeamer}[2011/06/03 The SKB Beamer class v0.52]
656 \DeclareOption{beameranim}{\PassOptionsToPackage{\CurrentOption}{skb}}
657 \DeclareOption{beamernoanim}{\PassOptionsToPackage{\CurrentOption}{skb}}
658 \ProcessOptions\relax
```
Now we load the xcolor package and then the beamer class. That should load the x11names some of the [SKB](#page-74-0) listing styles use while not creating any clash between the packages beamer and xcolor.

```
659 \RequirePackage[x11names]{xcolor}
660 \LoadClass[x11names]{beamer}
```

```
Load the SKB.
```

```
661 \RequirePackage{skb}
```
#### 13.3.1 Loaded Packages

I prefer BibLaTeX over plain BibTEX, and other parts of the [SKB](#page-74-0) (such as the [LAMP](#page-74-2) server) produce BibLaTeX. The options are:

- style is set to alphanumeric, much better to find/remember references. If writing for IEEE or LNCS, numeric would be the prefered option.
- sorting is set to none, not needed here.
- hyperref I want to have hyperef with my citations

662 \RequirePackage[style=alphabetic,sorting=none,hyperref]{biblatex}

Load the acronym package and print only the acronyms actually used in the document. This might move into the [SKB](#page-74-0) package later

663 \RequirePackage[printonlyused]{acronym}

Load a view packages that I tend to use quite often:

- etoolbox etoolbox
- comment Add comments to your LAT<sub>EX</sub> files
- graphicx Enhanced graphic support, with key/value interface for include graphics
- longtable Helps with tables that span multiple pages

colortbl - Allows coloured cells in tables

664 \RequirePackage{etoolbox,comment,graphicx,longtable,colortbl}

And some more packages needed quite often:

- textcomp Special characters, such as  $(\mathbb{R})$  and  $(\mathbb{C})$
- gensymb Generic characters (math and text mode), such as  $\degree$ ,  $\degree$ C,  $\%$ <sub>0</sub>,  $\mu$  and  $\Omega$
- wasysym Adds characters from wasy font, such as  $\mathcal{O}, \boxtimes$  and  $\hat{\mathcal{O}}$
- $\bullet$  units Typeset units correctly (and produce 'nice' fractions), such as  $10 \text{ m/s}$ and  $\frac{1}{2}$
- float Improves interface for floating environments (such as figures, tables)
- xmpmulti tbd

665 \RequirePackage{textcomp,gensymb,wasysym,units,xmpmulti,float}

## 13.3.2 Misc Settings

And some default settings for the dirtree package.

```
666 \renewcommand*\DTstylecomment{\itshape\sffamily\color{blue}\scriptsize}
667 \setlength{\DTbaselineskip}{10pt}
668 \DTsetlength{0.2em}{1em}{0.2em}{0.4pt}{1.6pt}
669 \renewcommand*\DTstyle{\scriptsize\ttfamily\textcolor{black}}
```
There is no code for \AtBeginDocument and \AtEndDocument, so we are done now.

```
670 \langle/skbbeamer\rangle
```
# 13.4 The Class skblncsbeamer

This class is an example on how to use the [SKB](#page-74-0) with memoir. I use skblncsbeamer for my beamer based handouts. Using this class as a template, one can easily write other classes or change/overwrite the settings done here.

First, we announce the package and the font definition file.

```
671 \langle*skblncsbeamer\rangle672 \NeedsTeXFormat{LaTeX2e}
673 \ProvidesClass{skblncsbeamer}[2011/06/03 The SKB LNCS Beamer class v0.52]
```
Just in case there is no \titlepage declared, the beamerarticle wants that.

```
674 \providecommand{\titlepage}{}
```
Now we load the memoir class with the following options:

9pt - for 9 point font size

- a4paper I am European, so A4 paper makes sense here
- extrafontsizes tbd
- twoside I want my articles to be set with different even/odd pages
- onecolumn I don't necessarily like 2-columns for my articles
- openright tbd
- article use memoir as if it is an article
- x11names this option will be forwarded to the xcolor/graphics packages

675 \LoadClass[9pt,a4paper,extrafontsizes,twoside,onecolumn,openright,article,x11names]{memoir}

For Beamer handouts, we need the beamerarticle package to load the frame thumbnails.

676 \RequirePackage{beamerarticle,pgf}

Load the [SKB.](#page-74-0)

677 \RequirePackage{skb}

### 13.4.1 Loaded Packages

I prefer BibLaTeX over plain BibTEX, and other parts of the [SKB](#page-74-0) (such as the [LAMP](#page-74-2) server) produce BibLaTeX. The options are:

- style is set to alphanumeric, much better to find/remember references. If writing for IEEE or LNCS, numeric would be the prefered option.
- sorting is set to none, not needed here.
- hyperref I want to have hyperef with my citations

#### 678 \RequirePackage[style=alphabetic,sorting=none,hyperref]{biblatex}

Load the acronym package and print only the acronyms actually used in the document. This might move into the [SKB](#page-74-0) package later.

679 \RequirePackage[printonlyused]{acronym}

Load a view packages that I tend to use quite often:

- etoolbox etoolbox
- comment Add comments to your LATEX files
- graphicx Enhanced graphic support, with key/value interface for include graphics
- longtable Helps with tables that span multiple pages
- colortbl Allows coloured cells in tables

680 \RequirePackage{etoolbox,comment,graphicx,longtable,colortbl}

And some more packages needed quite often:

• textcomp - Special characters, such as  $(\mathbb{R})$  and  $(\mathbb{C})$ 

- gensymb Generic characters (math and text mode), such as  $\cdot$ ,  $\cdot$ C,  $\%$ <sub>0</sub>,  $\mu$  and  $\Omega$
- wasysym Adds characters from wasy font, such as  $\circledcirc$ ,  $\boxtimes$  and  $\circlearrowright$
- $\bullet$  units Typeset units correctly (and produce 'nice' fractions), such as  $10 \text{ m/s}$ and  $1/2$
- float Improves interface for floating environments (such as figures, tables)
- xmpmulti tbd

681 \RequirePackage{textcomp,gensymb,wasysym,units,xmpmulti}

## 13.4.2 Memoir Options

Not sure, but I don't think semi-iso-pages are good. So not used right now.

```
682 %\semiisopage
```
We do want to list files.

```
683 \listfiles
```
Change the margins for even and odd pages. Odd to 0cm and even to 1cm.

```
684 \setlength{\oddsidemargin}{0cm}
685 \setlength{\evensidemargin}{0cm}
```
Set width and height for the text. Width to 15cm and height to 24.5cm.

```
686 \setlength{\textwidth}{15cm}
687 \setlength{\textheight}{24.5cm}
```
Get half a centimeter back from the topmargin.

```
688 \setlength{\topmargin}{-1.5cm}
```
Don't use chapter numbers in sections, thus making them looking like sections in a classic article (1 instead of the default 0.1)

689 \def\thesection{\arabic{section}}

Allow table of contents to go up to sub-sections

690 \settocdepth{subsection}

And numbering up to subsubsections

```
691 \setsecnumdepth{subsubsection}
```
Set the head styles to komalike (the other nice style is memman).

```
692 \headstyles{komalike}
```
For lists, memoir provides different layouts. We use tightlists here, but can switch that to firmlists if needed

693 \tightlists 694 %\firmlists

What are these for? I forgot...

```
695 \midsloppy
696 \raggedbottom
```
Set parindent to 0pt and parskip to 0.2pt.

```
697 \parindent0pt
698 \setlength{\parskip}{0.2cm}
```
### 13.4.3 Misc Settings

Do an index.

```
699 \makeindex
```
Before we start with the actual document, we want the title slide and the table of contents on the first page.

```
700 \AtBeginDocument{
701 \resizebox{\textwidth}{!}{\includeslide{title}}
702 \bigskip
703 \tableofcontents*
704 \bigskip
705 \newpage
706 }
```
There is no code for **\AtEndDocument**, so we are done now.

```
707 \langle/skblncsbeamer\rangle
```
# 13.5 The Class skblncsppt

This class is an example on how to use the [SKB](#page-74-0) with memoir. I use skblncsppt for handouts (anotated slides) based on Microsoft's PPT. Reason for that is that the [PDF](#page-74-1) export and print routines in Microsoft Office 2010 no longer support vector images for the slide thumbnails, which renders handouts almost useless. So I do print the PPT slides into [PDF](#page-74-1) (screen resolution, that way one avoids frames around the slides), and then LATEX to generate handouts. Using this class as a template, one can easily write other classes or change/overwrite the settings done here.

First, we announce the package and the font definition file.

```
708 (*skblncsppt)
709 \NeedsTeXFormat{LaTeX2e}
710 \ProvidesClass{skblncsppt}[2011/06/03 The SKB LNCS PPT class v0.52]
```
Now we load the memoir class with the following options:

- 9pt for 9 point font size
- a4paper I am European, so A4 paper makes sense here
- extrafontsizes tbd
- twoside I want my articles to be set with different even/odd pages
- onecolumn I don't necessarily like 2-columns for my articles
- openright tbd
- article use memoir as if it is an article

711 \LoadClass[9pt,a4paper,extrafontsizes,twoside,onecolumn,openright,article]{memoir}

Load the [SKB.](#page-74-0)

712 \RequirePackage{skb}

#### 13.5.1 Loaded Packages

I prefer BibLaTeX over plain BIBT<sub>E</sub>X, and other parts of the [SKB](#page-74-0) (such as the [LAMP](#page-74-2) server) produce BibLaTeX. The options are:

- style is set to alphanumeric, much better to find/remember references. If writing for IEEE or LNCS, numeric would be the prefered option.
- sorting is set to none, not needed here.
- hyperref I want to have hyperef with my citations

#### 713 \RequirePackage[style=alphabetic,sorting=none,hyperref]{biblatex}

Load the acronym package and print only the acronyms actually used in the document. This might move into the [SKB](#page-74-0) package later.

714 \RequirePackage[printonlyused]{acronym}

Load a view packages that I tend to use quite often:

- $\bullet\,$ etoolbox etoolbox
- comment Add comments to your LATEX files
- graphicx Enhanced graphic support, with key/value interface for include graphics
- longtable Helps with tables that span multiple pages
- colortbl Allows coloured cells in tables

715 \RequirePackage{etoolbox,comment,graphicx,longtable,colortbl}

And some more packages needed quite often:

- $\bullet$  textcomp Special characters, such as  $\circledR$  and  $\circledC$
- gensymb Generic characters (math and text mode), such as  $\degree$ ,  $\degree$ C,  $\%$ <sub>0</sub>,  $\mu$  and  $\Omega$
- wasysym Adds characters from wasy font, such as  $\circledcirc$ ,  $\boxtimes$  and  $\circlearrowright$
- $\bullet$  units Typeset units correctly (and produce 'nice' fractions), such as  $10 \text{ m/s}$ and  $\frac{1}{2}$
- float Improves interface for floating environments (such as figures, tables)
- xmpmulti tbd

#### 716 \RequirePackage{textcomp,gensymb,wasysym,units,xmpmulti,float}

The xcolor package provides driver independent access to all sorts of colour tins, shades, tones and mixes. I like x11names, as you can tell.

#### 717 \RequirePackage[x11names]{xcolor}

The hyperref package provides layout for hyper references, such as URLs and references within a document, such as acronyms, citations and the table of contents. We use the option colorlings and then provide the colors we prefer for links (linkcolor), citations (citecolor) and URLs (urlcolor).

```
718 \RequirePackage[colorlinks,%
719 linkcolor=Brown4,%
720 citecolor=SeaGreen4,%
721 urlcolor=RoyalBlue3%
722 ]{hyperref}
723 %\RequirePackage[colorlinks,linkcolor=blue]{hyperref}
```
#### 13.5.2 Memoir Options

Not sure, but I don't think semi-iso-pages are good. So not used right now.

```
724 %\semiisopage
```
We do want to list files.

```
725 \listfiles
```
Change the margins for even and odd pages. Odd to 0cm and even to 1cm.

```
726 \setlength{\oddsidemargin}{0cm}
727 \setlength{\evensidemargin}{0cm}
```
Set width and height for the text. Width to 15cm and height to 24.5cm.

```
728 \setlength{\textwidth}{15cm}
729 \setlength{\textheight}{24.5cm}
```
Get half a centimeter back from the topmargin.

```
730 \setlength{\topmargin}{-1.5cm}
```
Don't use chapter numbers in sections, thus making them looking like sections in a classic article (1 instead of the default 0.1)

```
731 \def\thesection{\arabic{section}}
```
Allow table of contents to go up to sub-sections

```
732 \settocdepth{subsection}
```
And numbering up to subsubsections

```
733 \setsecnumdepth{subsubsection}
```
Set the head styles to komalike (the other nice style is memman).

```
734 \headstyles{komalike}
```
For lists, memoir provides different layouts. We use tightlists here, but can switch that to firmlists if needed

```
735 \tightlists
736 %\firmlists
```
What are these for? I forgot...

```
737 \midsloppy
738 \raggedbottom
```
We want ruled pages and arabic page numbering.

```
739 \pagestyle{ruled}
740 \pagenumbering{arabic}
```
## 13.5.3 Misc Settings

Do an index.

```
741 \makeindex
```
There is no code for \AtBeginDocument and \AtEndDocument, so we are done now.

742  $\langle$ /skblncsppt $\rangle$ 

# 13.6 The Class skbmoderncv

This class integrates the moderncv package into the [SKB.](#page-74-0) I use moderncv for my own CV and with the [SKB](#page-74-0) I am able to maintain all information while producing different documents (i.e. one for a research proposal, for my website, for journals, etc.). This class provides some macros using biblatex to create several lists of publications, i.e. a different list for articles, proceedings, conference papers per year, etc.

First, we announce the package and the font definition file and process the options.

```
743 (*skbmoderncv)
```

```
744 \NeedsTeXFormat{LaTeX2e}
```

```
745 \ProvidesClass{skbmoderncv}[2011/06/03 The SKB Modern CV class v0.52]
```
Now we load the moderncv package. By default we use an 11 point font and A4 paper. Once can change these settings later in a CV document.

746 \LoadClass[11pt,a4paper]{moderncv}

Load the [SKB.](#page-74-0)

747 \RequirePackage{skb}

### 13.6.1 Loaded Packages

I prefer BibLaTeX over plain BIBT<sub>E</sub>X, and other parts of the [SKB](#page-74-0) (such as the [LAMP](#page-74-2) server) produce BibLaTeX. The options are:

- style is set to alphabetic, much better to find/remember references. If writing for IEEE or LNCS, numeric would be the prefered option.
- sorting is set to ynt, year first, then author name then title.
- bibstyle is set to standard, which means there are no labels (we set labels as enumerate list later).
- hyperref I want to have hyperef with my citations

748 \RequirePackage[style=alphabetic,sorting=ynt,bibstyle=standard,hyperref]{biblatex}

Load the eurofont package for the Euro sign.

```
749 \RequirePackage{eurofont}
```
Load the enumitem package, which is used later to change indents on the enumerate list for publication references.

```
750 \RequirePackage{enumitem}
```
Load the xcolor and hyperref packages to allow painting URLs in publication references.

```
751 \RequirePackage[x11names]{xcolor}
752 \RequirePackage[colorlinks,%
753 linkcolor=Brown4,%
754 citecolor=SeaGreen4,%
755 urlcolor=RoyalBlue3,%
756 pdftex
757 ]{hyperref}
```
#### 13.6.2 Misc Settings

Configure moderncv to use the classic layout.

```
758 \moderncvtheme{classic}
```
Some definitions for list symbols.

```
759 \newcommand{\up}[1]{\ensuremath{^\textrm{\scriptsize#1}}}
760 \renewcommand{\listitemsymbol}{\textendash}
```
Define a new heading for BibLaTeX doing nothing, we want to set headings manually in the CV.

761 \defbibheading{None}{}

## 13.7 Macros

\skbcvrefplain This macro prints a list of references without any labels. It expects a list of citation references, and empty list is valid and and will result in an empty reference list. The macro defines a new environment for the BibTeX list adding an indent to the list using moderncv counters. \hintscolumnwidth is the left column of an entry and \separatorcolumnwidth is the middle column providing a spacer between left and right.

> With the new environment defined, the macro then opens a new refsgment (BibLa-TeX) to group all references without impacting the overall reference list. It uses \nocite to mark all references as being used without printing them, and then \printbibliography for printing the list. The options here are:

- heading refers to the new heading we have defined earlier, called None.
- segment points to the current refsegment, so only references used here will be part of the list.
- maxnames the maximum names shown per entry, we want to see as many as possible.
- minnames the minimum names shown per entry, we want to see as many as possible.

```
762 \newcommand{\skbcvrefplain}[1]{%
763 \defbibenvironment{bibliography}
764 {\list{}{%
765 \setlength{\parindent}{\hintscolumnwidth}
766 \addtolength{\parindent}{\separatorcolumnwidth}
767 \leftmargin\parindent
768 \setlength{\parindent}{0pt}
769 \itemindent\parindent
770 \itemsep\bibitemsep
771 \parsep\bibparsep
772 }}
773 {\endlist}
774 {\item}
775
776 \begin{refsegment}
777 \nocite{#1}
778 \printbibliography[heading=None,segment=\therefsegment,maxnames=20,minnames=20]
779 \end{refsegment}
780 }
```
\skbcvrefenum This macro prints a list of references as an enumerated list, which helps to see how many entries a list has and also makes it easier to read the list in the final CV. It expects a list of citation references, and empty list is valid and and will result in an empty reference list. The macro defines a new environment for the BibTeX list using an enumerate environment, which was of course alreadt changed loading the enumitem package. First, we calculate the length for \parindent by setting it to \intscolumnwidth, addint \eparatorcolumnwidth and finally adding another 1pt to it. This will make the items of the enumeration list appear within the left column of the CV. We then apply a few options to the enumerate environment:

- leftmargin set to the newly calculate \parindent.
- labelsep set to the spacer defined in moderncv \separatorcolumnwidth.
- label set to use arabic numbers without any trailing full stop.
- noitemsep no vertical separation between items, we want a small list.
- topsep finally add a top separator for the items of 1pt.

To reset \parindent, we set it back to 0pt once the enumerate environment is closed.

With the new environment defined, the macro then opens a new refsgment (BibLa-TeX) to group all references without impacting the overall reference list. It uses \nocite to mark all references as being used without printing them, and then \printbibliography for printing the list. The options here are:

- heading refers to the new heading we have defined earlier, called None.
- segment points to the current refsegment, so only references used here will be part of the list.
- maxnames the maximum names shown per entry, we want to see as many as possible.
- minnames the minimum names shown per entry, we want to see as many as possible.

```
781 \newcommand{\skbcvrefenum}[1]{%
```

```
782 \defbibenvironment{bibliography}
783 {\setlength{\parindent}{\hintscolumnwidth}
784 \addtolength{\parindent}{\separatorcolumnwidth}
785 \addtolength{\parindent}{1pt}
786 \begin{enumerate}[leftmargin=\parindent,labelsep=\separatorcolumnwidth,label*=\arabic*,noi
787 }}
788 {\end{enumerate}%
789 \setlength{\parindent}{0pt}
790 }
791 {\item}
792
793 \begin{refsegment}
794 \nocite{#1}
795 \printbibliography[heading=None,segment=\therefsegment,maxnames=20,minnames=20]
796 \end{refsegment}
797 }
```
There is no code for \AtBeginDocument and \AtEndDocument, so we are done now.

798 (/skbmoderncv)

# 14 History and Change Log

# 14.1 v0.10 from 06-Jul-2010

- first source forge release of the skb
- at this stage a collection of .sty and .tex files
- documentation in a separate pdf file
- included acronym list

# 14.2 v0.20 from 08-Jul-2010

- first LAT<sub>EX</sub> package version of the skb
- no changes in the documentation and no change in commands
- removed acronym list

## 14.3 v0.30 from 14-Jul-2010

- First dtx release of the skb, including the package and all classes introduced in v0.2
- Integrated parts of the v0.1 pdf as documentation and added documentation for many commands (not finished though)
- Re-write of all load commands (publish, repository, figures, acronyms, bib) and rename of all old load commands, new command names use only lowercases in their names
- $\bullet$  In rewrite, many commands could be removed w/o losing their functionality
- New Commands:
	- $-$  \skbfigure load figures with some options
	- $\skbinput load$  files with some options
	- $-$  \skbheading set heading text in a file loaded
	- $-$  \skbheadingudc set heading relatively to the last heading level (up, down, current) (experimental)
	- $\kappa$  bem emphasise code using options
	- $-$  \skbacft rename of \SkbAcFT
	- \skbacronyms rename of \SkbLoadAcronyms
	- \skbbibtex rename of \SkbLoadBibtex
	- environment skbnotelist itemize list with \parskip 0 and \itemskip 0
	- environment skbnoteenum enumerate list with \parskip 0 and \itemskip 0
- Replaced Commands:
- $\SkbSetTitle \mapsto replaced by \Skbheading$
- \SkbFigure 7→ removed, closest is \skbfigure (but changed behaviour!)
- $-$  \listingInline  $\mapsto$  replaced by \skbem[code]
- $-$  \SkbEmIT  $\mapsto$  replaced by \skbem[italic]
- $\$ SkbEmBF  $\mapsto$  replaced by  $\skbem[bold]$
- $\SkbfCFT \mapsto \text{replaced by } \sbfkbc$
- $\$ SkbLoadAcronyms  $\mapsto$  replaced by  $\s$ kbacronyms
- $\SkbLoadBibtex \rightarrow replaced by \Skbbitex$
- \SkbLoadRepository 7→ replaced by \skbinput[from=rep]
- $\$ SkbLoadPublish  $\mapsto$  replaced by \skbinput[from=pub]
- $\$ SkbItemizeBegin  $\mapsto$  replaced by \begin{skbnotelist
- $\$ SkbItemizeEnd  $\mapsto$  replaced by \end{skbnotelist
- $-$  \SkbEnumerateBegin  $\mapsto$  replaced by \begin{skbnoteenum
- \SkbEnumerateEnd 7→ replaced by \end{skbnoteenum
- $\SkbFigure \text{BeamerTextWidth} \rightarrow \text{replaced by } \skbfigure[\text{width}=\# \#]$
- \SkbFigureBeamerTextHeight 7→ replaced by \skbfigure[height=##]
- $\$ SkbFigureBeamerNoResize  $\mapsto$  replaced by  $\skbfigure[]$
- $\SkbFigure$ BeamerTextWidthPDFMulti  $\mapsto$  replaced by  $\shtight$  igure[multiinclude=##]]

# 14.4 v0.31 from 20-Jul-2010

- fixed space problem in \skbem
- added error handling to the options skbconfig and skbheading
- added error handling for skbinput related macros
- separated documentation, skb.dtx is now using itself to create the documentation
- removed old code: DeclareOptions (none declared)
- changed a lot in the documentation
- prepare for CTAN submission, i.e. adding README and other things
- New Commands:
	- $\s_k$ bconfig change the path/file options
	- \skbsubject add subject information for PDF
	- \subkeywords add keyword information for PDF
	- $\simeq$   $\simeq$   $\simeq$
- Changed Commands:
	- $-$  \skbfigure added option for position, moved caption/label from argument to option
	- \title re-newed to store PDF info information (experimental)
	- $-$  \author re-newed to store PDF info information (experimental)
- Replaced Commands:
	- $\$ SkbCodeInline  $\mapsto$  replaced by  $\s$ kbcode

# 14.5 v0.32 from 20-Jul-2010

 fastest re-release, I had built-in some problems and excluded important code in v0.31, fixed now

# 14.6 v0.4 from 21-Jul-2010

- major re-write of the kernel subsequently the documentation. Most internal macros will have been changed or removed, some are added. Also re-arranged the macros in the dtx file to (hopefully) optimise the documentation
- added input for skb.cfg and skblocal.cfg to overwrite package options with configuration files
- added skb.cfg to the distribution
- New Commands:
	- \skbpathroot returns current root path
	- $-$  \skbfileroot returns root/ $\#1$
	- $\skbfileacr$  returns current acronym path and file
	- $-$  \skbfilebib returns current bibtex path and file
	- \skbpathbib returns current bibtex path
	- $\skbfilterep$  returns rep/#1
	- $-$  \skbfilepub returns pub/#1
	- $-$  \skbfilefig returns fig/#1
	- $-$  \skbfilesli returns sli/#1
	- $\skb$ - $\skb$ - $\mathsf{S}$  a warning with change log of otptions and current values
- Changed Commands:
	- $\kappa$  beconfig added parameter to identify origin of the configuration change
- Replaced Commands:
	- $\$ SkbPathBib  $\mapsto$  replaced by  $\s$ kbpathbib
	- $\$ SkbPathFig  $\mapsto$  replaced by  $\s$ kbfilefig

# 14.7 v0.5 from 04-Aug-2010

- this is the first version on CTAN: http://www.ctan.org/tex-archive/macros/latex/contrib/skb/
- added example describing how the SKB uses itself to create parts of its documentation
- removed the redefinition of \title and \author, since they intererred with the beamer package definitions of these macros. added \skbtitle and \skbauthor instead.
- added RequiredPackage in the class skbbeamer before loading beamer to load xcolors with x11names
- added test for nemoir class: if loaded, then skbnotelist and skbnoteenum will have no effect; if not loaded, then the package booktabs will be loaded
(for top/mid/bottomrule

- added test for beamer package: depending if beamer or beamerarticle are loaded, the SKB will initialise a few newe ifs
- added required package dirtree, and redefinition of some dirtree styles
- added two options to the SKB package: beameranim and beamernoanim
- added the package versions with the environments: skbmodetext, skbmodenote and skbmodeslide
- added the package optional with the options: text, note, slide, anim and noanim
- internally, the package optional also provides memoir
- changed the documentation, moved manual description to user guide in folder /doc, moved history.tex into the dtx file and changed most of the actual documentation (still not finished though)
- skbbeamer: corrected load of beamer package
- skblncsbeamer: moved load of skb after beamerarticle to allow skb to create proper options
- added \providecommand for \escribeMacro and \cmd, so that we can use the user-guide in the dtx and stand-alone
- $\bullet\,$  added conditional load of skb.dtx in the driver
- changed the sequence of definitions in the dtx file, again, hopefully the last time
- Bug Fixes (SF=sourceforge):
	- $-$  SF#3032749 (skboptionsused doesn't work) fixed, changed  $\s$ kb@setCfgVars
	- SF#3032752 (history section for v0.4 has wrong date) fixed, changed the heading
	- SF#3032754 (skb.cfg missing/empty) fixed, changed the installer (skb.ins) to generate it and my local scripts to put it into /run
	- SF#3033124 (renewcommand title/author doesn't work) fixed, no renewcommand anymore, two new commands to set author/title for pdfinfo
	- $-$  SF#3038935 (skbinput not working w/o from) fixed, can load from root directory now
- New Commands:
	- \skbtitle title for PDF info
	- $\simeq$   $\simeq$   $\simeq$  author for PDF info
	- \skbslide load slides and annotations
	- $\skbslide$ cite for citations on slide annotation pages
- Changed Commands:
	- \skbinput added option to load tex files from figures directory (option fig)
- Replaced Commands:
	- $\SkbLoadSlideNotes \mapsto replaced by \skbslide with option annotate$ and first argument only
- $\$ SkbLoadSlideNotesDifferent  $\mapsto$  replaced by  $\s$ kbslide with option annotate and both arguments
- $\$ SkbLoadSlideNotesExtern  $\mapsto$  replaced by  $\skbslide$  with option annotate and both arguments and option notefrom set
- $\SkbLoadSlideNotes \rightarrow replaced by \skbslide without annotate and$ first argument only
- $\&bbS$ kbLoadSlideOnlyNotes  $\mapsto$  replaced by  $\&bbS$ iskbslide with option annotate and second argument only
- $\$ SkbSlideSource  $\mapsto$  replaced by  $\s$ kbslidecite
- \SkbBeamerAnimtrue 7→ replaced by options beameranim and beamernoanim for skbbeamer
- $\SkbBeamerAnimtrue \mapsto usage of this if replaced by \opt with anim$ and noanim

## 14.8 v0.51 from 12-May-2011

- worked on the documentation, lots of changes
- fixed a typo in skb.cfg, which made the bibliography file unloadable
- changed linkcolor from AntiqueWhite4 to Brown4
- added acronym database (short version of the automatically generated) and acronym handling in the documentation
- removed \SKB, appropriately it's now an acronym rather than a special type setting
- added bibtex load to the documentation
- removed call to \skbbibtex from class files, users need to call that now manually. reason is that otherwise configuration changes for bib/bibfile have no effect
- changed load mechanism for the user guide, due to bibtex load problems
- $\bullet$  changed the two skbnote environments (list/enum), removed unnecessary temp storage
- changed default acronym file name to acronyms, note the added 's'
- added skbmoderncv class using the moderncv package and adding some macros for reference lists using biblatex

## 14.9 v0.52 from 03-Jun-2011

- changed directory and package structure to be CTAN conform
- re-worked README to reflect new package structure, and added information on generating files from the source

## Acronyms

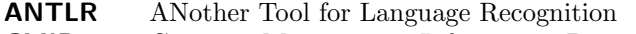

CMIP Common Management Information Protocol

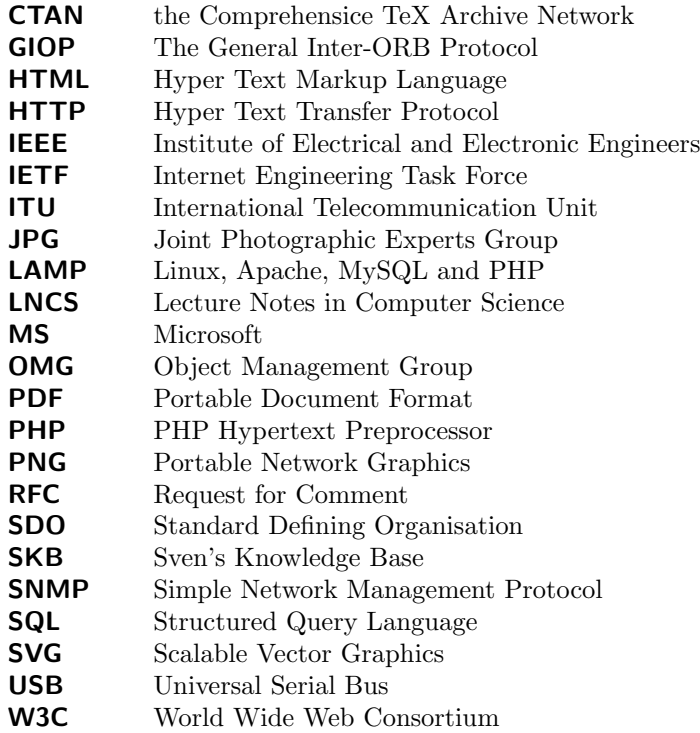

## References

[1] Internet Engineering Task Force. Structure and identification of management information for TCP/IP-based internets. Request for Comments 1155. (Standard, STD0016). 1990. URL: <http://www.ietf.org/rfc/rfc1155.txt>.